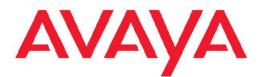

# Overview and Planning for Avaya one-X<sup>®</sup> Communicator

August 2010

All Rights Reserved.

#### Notice

While reasonable efforts have been made to ensure that the information in this document is complete and accurate at the time of printing, Avaya assumes no liability for any errors. Avaya reserves the right to make changes and corrections to the information in this document without the obligation to notify any person or organization of such changes.

#### **Documentation disclaimer**

"Documentation" means information published by Avaya in varying mediums which may include product information, operating instructions and performance specifications that Avaya generally makes available to users of its products. Documentation does not include marketing materials. Avaya shall not be responsible for any modifications, additions, or deletions to the original published version of documentation unless such modifications, additions, or deletions were performed by Avaya. End User agrees to indemnify and hold harmless Avaya, Avaya's agents, servants and employees against all claims, lawsuits, demands and judgments arising out of, or in connection with, subsequent modifications, additions or deletions to this documentation, to the extent made by End User.

#### Link disclaimer

Avaya is not responsible for the contents or reliability of any linked Web sites referenced within this site or documentation provided by Avaya. Avaya is not responsible for the accuracy of any information, statement or content provided on these sites and does not necessarily endorse the products, services, or information described or offered within them. Avaya does not guarantee that these links will work all the time and has no control over the availability of the linked pages.

#### Warranty

Avaya provides a limited warranty on its Hardware and Software ("Product(s)"). Refer to your sales agreement to establish the terms of the limited warranty. In addition, Avaya's standard warranty language, as well as information regarding support for this Product while under warranty is available to Avaya customers and other parties through the Avaya Support Web site: <a href="http://support.avaya.com">http://support.avaya.com</a>. Please note that if you acquired the Product(s) from an authorized Avaya reseller outside of the United States and Canada, the warranty is provided to you by said Avaya reseller and not by Avaya.

#### Licenses

THE SOFTWARE LICENSE TERMS AVAILABLE ON THE AVAYA WEBSITE, HTTP://SUPPORT.AVAYA.COM/LICENSEINFO/ ARE APPLICABLE TO ANYONE WHO DOWNLOADS, USES AND/OR INSTALLS AVAYA SOFTWARE, PURCHASED FROM AVAYA INC., ANY AVAYA AFFILIATE, OR AN AUTHORIZED AVAYA RESELLER (AS APPLICABLE) UNDER A COMMERCIAL AGREEMENT WITH ÀVAYA OR AN AUTHORIZED AVAYA RESELLER. UNLESS OTHERWISE AGREED TO BY AVAYA IN WRITING, AVAYA DOES NOT EXTEND THIS LICENSE IF THE SOFTWARE WAS OBTAINED FROM ANYONE OTHER THAN AVAYA, AN AVAYA AFFILIATE OR AN AVAYA AUTHORIZED RESELLER; AVAYA RESERVES THE RIGHT TO TAKE LEGAL ACTION AGAINST YOU AND ANYONE ELSE USING OR SELLING THE SOFTWARE WITHOUT A LICENSE. BY INSTALLING, DOWNLOADING OR USING THE SOFTWARE, OR AUTHORIZING OTHERS TO DO SO, YOU, ON BEHALF OF YOURSELF AND THE ENTITY FOR WHOM YOU ARE INSTALLING, DOWNLOADING OR USING THE SOFTWARE (HEREINAFTER REFERRED TO INTERCHANGEABLY AS "YOU" AND "END USER"), AGREE TO THESE TERMS AND CONDITIONS AND CREATE A BINDING CONTRACT BETWEEN YOU AND AVAYA INC. OR THE APPLICABLE AVAYA AFFILIATE ("AVAYA").

Avaya grants End User a license within the scope of the license types described below. The applicable number of licenses and units of capacity for which the license is granted will be one (1), unless a

different number of licenses or units of capacity is specified in the Documentation or other materials available to End User. "Designated Processor" means a single stand-alone computing device. "Server" means a Designated Processor that hosts a software application to be accessed by multiple users. "Software" means the computer programs in object code, originally licensed by Avaya and ultimately utilized by End User, whether as stand-alone Products or pre-installed on Hardware. "Hardware" means the standard hardware originally sold by Avaya and ultimately utilized by End User.

#### License type(s)

Named User License (NU). End User may: (i) install and use the Software on a single Designated Processor or Server per authorized Named User (defined below); or (ii) install and use the Software on a Server so long as only authorized Named Users access and use the Software. "Named User", means a user or device that has been expressly authorized by Avaya to access and use the Software. At Avaya's sole discretion, a "Named User" may be, without limitation, designated by name, corporate function (e.g., webmaster or helpdesk), an e-mail or voice mail account in the name of a person or corporate function, or a directory entry in the administrative database utilized by the Software that permits one user to interface with the Software.

Shrinkwrap License (SR). Customer may install and use the Software in accordance with the terms and conditions of the applicable license agreements, such as "shrinkwrap" or "clickthrough" license accompanying or applicable to the Software ("Shrinkwrap License"). (see "Third-party Components" for more information).

#### Copyright

Except where expressly stated otherwise, no use should be made of materials on this site, the Documentation, Software, or Hardware provided by Avaya. All content on this site, the documentation and the Product provided by Avaya including the selection, arrangement and design of the content is owned either by Avaya or its licensors and is protected by copyright and other intellectual property laws including the sui generis rights relating to the protection of databases. You may not modify, copy, reproduce, republish, upload, post, transmit or distribute in any way any content, in whole or in part, including any code and software unless expressly authorized by Avaya. Unauthorized reproduction, transmission, dissemination, storage, and or use without the express written consent of Avaya can be a criminal, as well as a civil offense under the applicable law.

#### Third-party components

Certain software programs or portions thereof included in the Product may contain software distributed under third party agreements ("Third Party Components"), which may contain terms that expand or limit rights to use certain portions of the Product ("Third Party Terms"). Information regarding distributed Linux OS source code (for those Products that have distributed the Linux OS source code), and identifying the copyright holders of the Third Party Components and the Third Party Terms that apply to them is available on the Avaya Support Web site: http://support.avaya.com/Copyright.

#### Preventing Toll Fraud

"Toll fraud" is the unauthorized use of your telecommunications system by an unauthorized party (for example, a person who is not a corporate employee, agent, subcontractor, or is not working on your company's behalf). Be aware that there can be a risk of Toll Fraud associated with your system and that, if Toll Fraud occurs, it can result in substantial additional charges for your telecommunications services.

#### Avaya Toll Fraud Intervention

If you suspect that you are being victimized by Toll Fraud and you need technical assistance or support, call Technical Service Center Toll Fraud Intervention Hotline at +1-800-643-2353 for the United States and Canada. For additional support telephone numbers, see the Avaya Support Web site: <a href="http://support.avaya.com">http://support.avaya.com</a>. Suspected security vulnerabilities with Avaya products should be reported to Avaya by sending mail to: securitg@avaya.com.

#### Trademarks

Avaya, the Avaya logo, Avaya one-X Communicator, Avaya one-X Portal, Avaya Aura, Avaya Communication Manager, Application Enablement Services, Avaya Video Telephony Solution, Modular Messaging, and Conferencing are either registered trademarks or trademarks of Avaya Inc. in the United States of America and/or other jurisdictions.

All non-Avaya trademarks are the property of their respective owners, and "Linux" is a registered trademark of Linus Torvalds.

#### **Downloading Documentation**

For the most current versions of Documentation, see the Avaya Support Web site: <u>http://support.avaya.com</u>.

#### **Contact Avaya Support**

Avaya provides a telephone number for you to use to report problems or to ask questions about your Product. The support telephone number is 1-800-242-2121 in the United States. For additional support telephone numbers, see the Avaya Web site: <u>http://support.avaya.com</u>.

### Contents

| Chapter 1: Introduction                                        | 7                  |
|----------------------------------------------------------------|--------------------|
| About this guide                                               |                    |
| Avaya one-X Communicator overview.                             |                    |
| Key features                                                   |                    |
| Usage modes                                                    |                    |
| Supported languages                                            |                    |
| Security                                                       |                    |
| Security recommendations for administrators.                   |                    |
| Additional security information.                               |                    |
| System architecture                                            |                    |
| H.323 architecture for the Basic feature set                   |                    |
| SIP architecture for the Basic feature set                     |                    |
| H.323 architecture for the Unified Communication feature set   | 17                 |
| Product documentation.                                         |                    |
| Accessing online Help                                          |                    |
|                                                                |                    |
| Chapter 2: Integrations between Avaya one-X Communicator and c | other applications |
| Software integration overview.                                 |                    |
| Avaya one-X Portal                                             |                    |
| Avaya Modular Messaging                                        |                    |
| Avaya Application Enablement Services                          |                    |
| Intelligent Presence Server (H.323 mode)                       |                    |
| Avaya Aura Session Manager                                     |                    |
| Presence and Instant Messaging (SIP mode)                      |                    |
| Avaya Conferencing Enterprise Edition                          |                    |
| Required third-party software products                         |                    |
| Optional third-party software products                         |                    |
| Chapter 3: Basic feature set                                   | 29                 |
| Overview of the Basic feature set                              |                    |
| Basic features at a glance                                     |                    |
| Basic user interface                                           |                    |
| User interface description                                     |                    |
| Telephony                                                      |                    |
| Conferencing                                                   |                    |
| Voice messaging                                                |                    |
| Call logs.                                                     |                    |
| Contact management                                             |                    |
| Avaya Integrator for Outlook                                   |                    |
| Citrix Presentation Server                                     |                    |
| Products and services required for Basic features.             |                    |
|                                                                |                    |
| Chapter 4: Unified Communication feature set                   |                    |
| Overview of the Unified Communication feature set              |                    |
| Unified Communication features at a glance                     |                    |
| Unified Communication user interface                           |                    |
| User interface description                                     |                    |
| Intelligent Presence                                           |                    |

| Visual Audio Bridge Conferencing                                  |    |
|-------------------------------------------------------------------|----|
| Visual Messaging.                                                 |    |
| Contact management                                                |    |
| Communication History                                             |    |
| Products and services required for Unified Communication features |    |
| Chapter 5: Video Communication                                    | 51 |
| Overview of video                                                 | 51 |
| Video features for Avaya one-X Communicator                       |    |
| Basic user interface with video                                   |    |
| Unified Communication user interface with video                   | 53 |
| Products required for video features                              | 53 |
| Chapter 6: Deployment planning                                    | 55 |
| Deployment overview                                               |    |
| Licenses                                                          |    |
| End user requirements                                             |    |
| Enterprise requirements                                           | 60 |
| Planning for implementation                                       |    |
| Implementation                                                    |    |
| Silent installation                                               | 64 |
| Customizing the installer                                         | 65 |
| Uninstalling existing software                                    |    |
| Installing Avaya one-X Communicator manually                      |    |
| Initial configuration                                             |    |
| Customization                                                     |    |
| Avaya one-X Communicator log files                                | 73 |
| Chapter 7: Feature set comparison                                 | 75 |
| Comparison of Basic and Unified Communication feature sets        | 75 |
| Chapter 8: Softphone comparison                                   | 81 |
| Overview of softphone comparisons                                 |    |
| Feature comparisons                                               |    |
| Administration comparisons                                        |    |
| Configuration comparisons                                         |    |
| Chapter 9: Avaya one-X Portal comparison                          | 93 |
| Comparison to Avaya one-X Portal                                  |    |
| Index                                                             |    |

# **Chapter 1: Introduction**

### About this guide

This guide describes the Avaya one-X Communicator offer and its deployment options. It is written for anyone who is considering purchasing or using this offer.

This guide refers to other Avaya products in the context of how they integrate with Avaya one-X Communicator. You can get detailed information about these products from the Avaya Web site at <u>http://www.avaya.com/support</u>.

Release numbers associated with the products that support Avaya one-X Communicator are available in <u>Enterprise requirements</u> on page 60.

# Avaya one-X Communicator overview

Avaya one-X Communicator helps users manage their communications tasks by providing enterprise users with simple, intuitive access to all of their everyday communications tools. Enterprises can offer Avaya one-X Communicator to their users in one of the following ways:

- A standalone client that provides basic telephony functions and native Instant Messaging (SIP protocol mode).
- A Unified Communications client that is integrated with Avaya one-X Portal for 24\*7 call logs, integrated with Conferencing Enterprise and Avaya Modular Messaging with the Message Storage Server (MSS), and integrated with Microsoft Office Communicator or IBM Lotus Sametime for instant messaging support, and with Avaya Intelligent Presence Server for presence information.

#### Avaya one-X Communicator benefits

Avaya one-X Communicator allows users to increase their productivity with tools that:

- · Enhance collaboration with assurance of security
- Improve responsiveness
- · Allow them to work anywhere, yet never miss important calls
- · Allow them to exchange instant messages
- Allow them to know when a contact is available, on a call, busy, or away

- Make high definition video calls
- · Lower costs for IT and end-user support

#### Avaya one-X Communicator feature sets

The Avaya one-X Communicator offer is available with the following feature sets. You can select the feature set that meets your company's communication requirements.

- Basic
- · Basic with video
- Unified Communications
- Unified Communications with video

The following diagram illustrates the feature sets and the required integration with other Avaya products. Some functionality also requires integration with additional products.

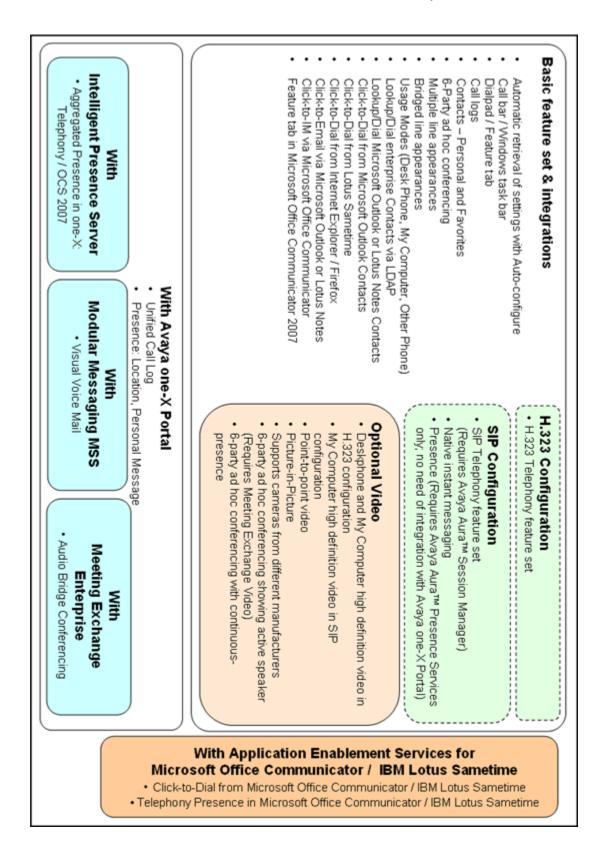

### **Key features**

#### **Basic features**

The Avaya one-X Communicator offer includes the following Basic features:

- Desktop access to all your communication tools from a single, intuitive user interface
- Telephony features similar to Avaya one-X Desktop Edition and Avaya IP Softphone
- Usage modes control
- Multiple levels of security
- · High-definition video calling
- · Viewing and sharing of presence states, in SIP mode
- Scalable Instant messaging capability to send messages without requiring any thirdparty messaging application, in SIP mode
- Groups for associating users with particular phone settings
- · Centralized control and administration
- Click-to-Dial from Microsoft Office Communicator via Avaya Aura<sup>®</sup> Application Enablement Services
- Click-to-Dial from Microsoft Office Communicator or IBM Sametime Connect via native Avaya one-X Communicator integration
- Telephony integration with Microsoft Office Communicator or IBM Sametime Connect
- Desktop video for H.323 softphones for face-to-face communications to streamline decision making and reduce travel expenses
- Click-to-Dial capability from Microsoft Internet Explorer and Mozilla Firefox
- Click-to-Dial capability from Microsoft Outlook Contacts
- Wipe-to-dial (clipboard dialing) capability from any application
- Contact lookup of Microsoft Outlook or IBM Lotus Notes contact from the Avaya one-X
   Communicator user interface
- · Contact management tools that help you find contact information quickly
- Telephone share control that provides telephony functionality from a server to your desktop
- · Enhanced login preferences: Automatic login and Autostart
- Emergency call handling
- Docking and undocking of Dialpad and Bridge Conferencing windows

- Expanded video options: Full screen option, Always on top feature, and Screen Saver and Monitor Power Saving feature
- Customization of the emergency call-handling disclaimer, the Avaya one-X logo, and the title on the Login and Welcome windows

#### **Unified Communications features**

Unified Communications features require integration with Avaya one-X Portal. These features include:

- All of the Basic feature set, as described above
- Intelligent presence to determine the best way to reach a colleague quickly
- Visual Voice Mail that allows you to filter and sort voice messages so you can respond to the most important messages quickly
- Visual Audio Bridge Conferencing that is easy to start, join, and manage for improved collaboration and conference call effectiveness
- Communication History logs that help you trace the history of your enterprise calls and voice messages
- Contact management tools that help you find contact information quickly and view the presence information of corporate contacts
- Presence access requests control

Some functionality also requires integration with additional products.

### Usage modes

Today's enterprise workers conduct business from many locations. They may be in the office, at a client location, at home, or traveling. When workers log into Avaya one-X Communicator, they can select the usage mode that optimizes the voice endpoints and network connectivity requirements of their current location.

You can select among the following usage modes:

- **Desk Phone**. Use this mode when you are at the office. This mode is configured for shared control through a server. You access audio components from your office phone and visual components from your computer.
- My Computer. Use this mode when you are traveling and need to manage your communication tasks using your computer instead of a phone. This mode is configured for Voice over IP (VOIP).
- Other Phone. Use this mode when you are telecommuting. This mode is configured for toll-quality audio and optimizes audio through another phone. Select this mode to access audio components from your home office phone or from your cell phone.

### Supported languages

Avaya one-X Communicator supports the following languages:

- English
- · Chinese, Simplified
- Dutch
- French, International
- German
- Italian
- Japanese
- Korean
- · Portuguese, Brazilian
- Russian
- Spanish, International

### 😵 Note:

Avaya one-X Communicator Release 6.0 is an English only release. It can be installed on previously documented and supported non-English operating systems but runs only in English. Support for additional languages will be subsequently released in a Service Pack. Supported non-English operating systems include: Simplified Chinese, Dutch, Parisian French, German, Italian, Japanese, Korean, Brazilian Portuguese, Latin American Spanish, and Russian.

## Security

Avaya one-X Communicator provides you with options for a secure implementation.

#### Secure connections through firewalls

Avaya one-X Communicator supports connection through a third-party, external, VOIPaware firewall. Avaya has successfully tested Avaya one-X Communicator with several external firewalls and VPN.

#### User authentication through the enterprise directory

Avaya one-X Communicator integrates with the existing enterprise directory. Avaya one-X Communicator uses the Active Directory, LDAP, or the Novell eDirectory user records for authentication and authorization.

However, in standalone mode, for login, Avaya one-X Communicator uses the extension and password of the Communication Manager for authentication of the user.

#### User authentication in standalone mode

In standalone mode, for login, Avaya one-X Communicator uses the extension and password of the Communication Manager for authentication of the user. There is also an option to disable username and password caching.

#### Secure server connections

With Avaya one-X Portal integration, users can confidently connect to Avaya one-X Communicator because Avaya certificates secure the connection between Avaya one-X Communicator and Avaya one-X Portal through the HTTPS protocol.

#### For SIP connection

Avaya one-X Communicator establishes all the instant messaging sessions using Transport Layer Security (TLS) thus providing a secure communication channel.

#### For H.323 connection

Signaling channel encryption is supported for call signaling messages if administered on the call server.

#### Connections to integrated components through secure ports

You can configure secure ports for integrated components, including:

- Enterprise directory application
- Modular Messaging

### Secure Real-time Transport Protocol (SRTP) connections

Avaya one-X Communicator is secured by audio media encryption in both H.323 and SIP modes through SRTP connections. It supports 2 of the 8 available options, 1-srtp-aescm128-hmac80 and 8-srtp-aescm128-hmac32-unenc-unauth. Administrators can select from these options on the ip-codec-set form in Avaya Aura<sup>®</sup> Communication Manager.

### SRTP for the Avaya one-X Communicator client

You must enable the SRTP option in the config file if you do not have NONE as an option. You can set the SRTP options by setting the value for **Media Encryption Parameters** in the config.xml file as shown in the following example:

#### <parameter>

#### <name>MediaEncryptionParameters</name>

<value>1</value>

#### <parameter>

The available options for Media Encryption Parameters are:

**MediaEncryptionParameters** 

- eSRTP\_CONFIG\_AESCM128\_HMAC80= 1
- eSRTP\_CONFIG\_AESCM128\_HMAC32= 2

- eSRTP\_CONFIG\_AESCM128\_HMAC80\_UNAUTH= 3
- eSRTP\_CONFIG\_AESCM128\_HMAC32\_UNAUTH= 4
- eSRTP\_CONFIG\_AESCM128\_HMAC80\_UNENC= 5
- eSRTP\_CONFIG\_AESCM128\_HMAC32\_UNENC= 6
- eSRTP\_CONFIG\_AESCM128\_HMAC80\_UNENC\_UNAUTH= 7
- eSRTP\_CONFIG\_AESCM128\_HMAC32\_UNENC\_UNAUTH = 8
- eSRTP\_CONFIG\_NONE=9

MediaEncryptionParameters=1,9 -> SRTP with AESCM128\_HMAC80 and NONE

### 😵 Note:

If SRTP settings on the CM is set to 1, you must set MediaEncryptionParameters value to 1 in the config.xml file. If SRTP Settings on the CM is set to 2, you must set MediaEncryptionParameters value to 2 in the config.xml file.

#### **Denial of Service protection**

Avaya one-X Communicator is protected against Denial of Service attacks.

#### **Related topics:**

<u>Security recommendations for administrators</u> on page 14 Additional security information on page 15

### Security recommendations for administrators

Use the following methods to help maintain a secure environment for Avaya one-X Communicator:

- Use role assignments and assign security groups to appropriately restrict access to operations.
- Instruct users not to share their login ID and password. For accountability, each user must have a unique login ID.
- Periodically review and update the list of administered users, their roles, and their permissions.
- Review administration logs on a regular basis to ensure that the system is operating properly.
- Review audit logs on a regular basis to ensure that the system is operating properly.
- Review security logs and alarms on a frequent basis to monitor possible security events.

### Additional security information

Additional security information for all Avaya products, including Avaya one-X Communicator and the Avaya components that integrate with it, is available at the <u>Avaya Security Advisories</u> <u>Website</u>. You can find information about the following:

- Avaya Product Security Vulnerability Response Policy
- Avaya Security Vulnerability Classification
- · Security advisories for Avaya products
- · Software patches for security issues
- Reporting a security vulnerability
- · Automatic e-mail notifications of security advisories

You can also find additional information about security practices at the National Security Agency <u>Security Configuration Guides Website</u>.

### System architecture

Avaya one-X Communicator uses the following system architecture, software integrations, and software components to provide you with the Basic and Unified Communication feature sets.

#### **Related topics:**

<u>H.323 architecture for the Basic feature set</u> on page 15 <u>SIP architecture for the Basic feature set</u> on page 16 H.323 architecture for the Unified Communication feature set on page 17

### H.323 architecture for the Basic feature set

The following picture shows the system architecture required for the Basic feature set using the H.323 protocol.

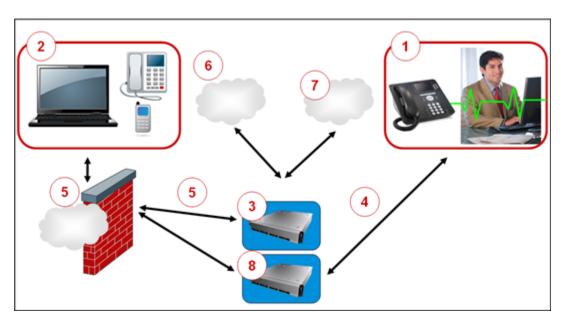

| 1 | Avaya one-X <sup>®</sup> Communicator at office                                                                                                    |
|---|----------------------------------------------------------------------------------------------------|
| 2 | Avaya one-X <sup>®</sup> Communicator while at home/mobile                                                                                           |
| 3 | Avaya Aura <sup>™</sup> Communication Manager                                                                                                    |
| 4 | H.323                                                                                                    |
| 5 | Network access over a VPN through the Internet                                                                                                    |
| 6 | PSTN                                                                                                    |
| 7 | IP                                                                                                    |
| 8 | Avaya Aura <sup>™</sup> Application Enablement Services for integration with Microsoft Office Communicator and IBM Lotus Sametime Connect (optional) |

### **SIP** architecture for the Basic feature set

The following picture shows the system architecture required for the Basic feature set using the SIP protocol.

| t _ 5 |  |
|-------|--|
| 9     |  |

| 1  | Avaya one-X <sup>®</sup> Communicator at office            |
|----|------------------------------------------------------------|
| 2  | Avaya one-X <sup>®</sup> Communicator while at home/mobile |
| 3  | Avaya Aura <sup>™</sup> Communication Manager              |
| 4  | SIP                                                        |
| 5  | Network access over a VPN through the Internet             |
| 6  | PSTN                                                       |
| 7  | IP                                                         |
| 8  | Avaya Aura <sup>™</sup> Session Manager                    |
| 9  | Avaya Aura <sup>™</sup> System Manager                     |
| 10 | Avaya Aura <sup>™</sup> Presence Services                  |

# H.323 architecture for the Unified Communication feature set

The following picture shows the system architecture required for the Unified Communication feature set using the H.323 protocol.

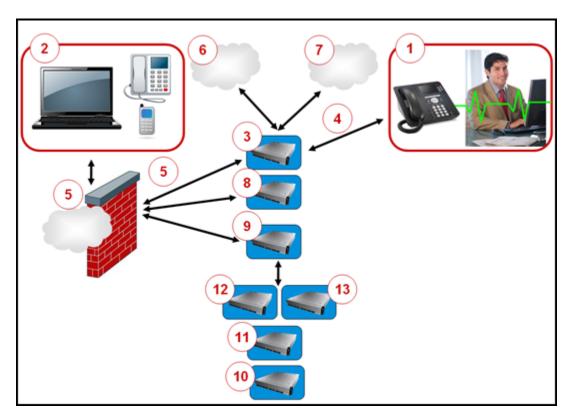

| 1Avaya one-X® Communicator at office2Avaya one-X® Communicator while at home/mobile3Avaya Aura <sup>™</sup> Communication Manager4H.3235Network access over a VPN through the Internet6PSTN7IP8Avaya one-X® Portal9Avaya Aura <sup>™</sup> Application Enablement Services for integration with Microsoft Office<br>Communicator and IBM Lotus Sametime Connect (optional)10Intelligent Presence Server11Active Directory12Message Store with Modular Messaging (optional)13Conferencing with Meeting Exchange Enterprise (optional)                    |    |                                                            |
|----------------------------------------------------------------------------------------------------|----|------------------------------------------------------------|
| 3       Avaya Aura <sup>™</sup> Communication Manager         4       H.323         5       Network access over a VPN through the Internet         6       PSTN         7       IP         8       Avaya one-X <sup>®</sup> Portal         9       Avaya Aura <sup>™</sup> Application Enablement Services for integration with Microsoft Office Communicator and IBM Lotus Sametime Connect (optional)         10       Intelligent Presence Server         11       Active Directory         12       Message Store with Modular Messaging (optional) | 1  | Avaya one-X <sup>®</sup> Communicator at office            |
| <ul> <li>H.323</li> <li>Network access over a VPN through the Internet</li> <li>PSTN</li> <li>IP</li> <li>Avaya one-X<sup>®</sup> Portal</li> <li>Avaya Aura<sup>™</sup> Application Enablement Services for integration with Microsoft Office<br/>Communicator and IBM Lotus Sametime Connect (optional)</li> <li>Intelligent Presence Server</li> <li>Active Directory</li> <li>Message Store with Modular Messaging (optional)</li> </ul>                                                                                                    | 2  | Avaya one-X <sup>®</sup> Communicator while at home/mobile |
| 5Network access over a VPN through the Internet6PSTN7IP8Avaya one-X <sup>®</sup> Portal9Avaya Aura <sup>™</sup> Application Enablement Services for integration with Microsoft Office<br>Communicator and IBM Lotus Sametime Connect (optional)10Intelligent Presence Server11Active Directory12Message Store with Modular Messaging (optional)                                                                                                    | 3  | Avaya Aura <sup>™</sup> Communication Manager              |
| 6PSTN7IP8Avaya one-X® Portal9Avaya Aura™Application Enablement Services for integration with Microsoft Office<br>Communicator and IBM Lotus Sametime Connect (optional)10Intelligent Presence Server11Active Directory12Message Store with Modular Messaging (optional)                                                                                                    | 4  | H.323                                                      |
| 7       IP         8       Avaya one-X <sup>®</sup> Portal         9       Avaya Aura <sup>™</sup> Application Enablement Services for integration with Microsoft Office Communicator and IBM Lotus Sametime Connect (optional)         10       Intelligent Presence Server         11       Active Directory         12       Message Store with Modular Messaging (optional)                                                                                                    | 5  | Network access over a VPN through the Internet             |
| N       N         8       Avaya one-X <sup>®</sup> Portal         9       Avaya Aura <sup>™</sup> Application Enablement Services for integration with Microsoft Office Communicator and IBM Lotus Sametime Connect (optional)         10       Intelligent Presence Server         11       Active Directory         12       Message Store with Modular Messaging (optional)                                                                                                    | 6  | PSTN                                                       |
| 9       Avaya Aura <sup>™</sup> Application Enablement Services for integration with Microsoft Office Communicator and IBM Lotus Sametime Connect (optional)         10       Intelligent Presence Server         11       Active Directory         12       Message Store with Modular Messaging (optional)                                                                                                    | 7  | IP                                                         |
| Communicator and IBM Lotus Sametime Connect (optional)         10       Intelligent Presence Server         11       Active Directory         12       Message Store with Modular Messaging (optional)                                                                                                    | 8  | Avaya one-X <sup>®</sup> Portal                            |
| 11     Active Directory       12     Message Store with Modular Messaging (optional)                                                                                                    | 9  |                                                            |
| 12     Message Store with Modular Messaging (optional)                                                                                                    | 10 | Intelligent Presence Server                                |
| ······································                                                                                                    | 11 | Active Directory                                           |
| 13 Conferencing with Meeting Exchange Enterprise (optional)                                                                                                    | 12 | Message Store with Modular Messaging (optional)            |
|                                                                                                    | 13 | Conferencing with Meeting Exchange Enterprise (optional)   |

### **Product documentation**

Additional Avaya one-X Communicator documentation includes:

- Avaya one-X Communicator Quick Setup (for administrators)
- Avaya one-X Communicator Centralized Administration Tool (for administrators)
- Avaya one-X Communicator Getting Started (for end users)
- Avaya one-X Communicator Online Help

You can access these documents, and documents about other Avaya products mentioned in this guide, from the Avaya Web site at <u>http://www.avaya.com/support</u>.

#### **Related topics:**

Accessing online Help on page 19

### Accessing online Help

Do either of the following:

- Press F1 on any Avaya one-X Communicator screen.
- Click the ? icon.

Introduction

# Chapter 2: Integrations between Avaya one-X Communicator and other applications

### Software integration overview

Avaya one-X Communicator integrates with many products and services to provide users with a rich set of features. Unless otherwise stated, the product and services described below are optional. Subsequent chapters explain which of them are required for specific Avaya one-X Communicator features. You may want to familiarize yourself with these chapters before you read this one.

### **Additional information**

You can get more information about the products and services discussed in this guide from the following Web sites:

- For Avaya products and services: http://www.avaya.com/support
- For Microsoft products: http://www.microsoft.com
- For IBM products: http://www.ibm.com/

Release numbers associated with the products and services that support Avaya one-X Communicator are available in <u>Enterprise requirements</u> on page 60.

# Avaya one-X Portal

Avaya one-X Portal is a browser-based interface to Avaya telephony, messaging, mobility, presence, and conferencing services provided by Avaya Communication Manager, Avaya Modular Messaging, Avaya Conferencing Enterprise, and Intelligent Presence Server

Avaya one-X Portal does not require the installation of any application software on your desktop to deliver its basic functionality.

### Supported software

Avaya one-X Portal integrates with the following software to support Avaya one-X Communicator features.

- Avaya Modular Messaging to view and play voice messages
- Avaya Conferencing Enterprise to view and control live audio conferences
- Intelligent Presence Server to publish presence state information
- Microsoft Office Communicator for instant messaging support
- Communication History logs (24\*7 call logs)
- Contact management (Microsoft Active Directory, IBM Domino Server, or Novell eDirectory Server for enterprise user information)

### Avaya Modular Messaging

Modular Messaging is a powerful IP and standards-based unified messaging platform designed for single or multi-site global enterprises. It offers exceptional scalability and a superior feature package of call answering and voice messaging capabilities. You can access messages any time from a wide array of access devices including telephones, fax machines, or computer graphical user interfaces.

Avaya one-X Portal integrates with the Message Storage Server (MSS) configuration of Modular Messaging. Avaya one-X Portal then makes this information available to Avaya one-X Communicator.

You can use Visual Modular Messaging to perform the following actions from the Avaya one-X Communicator user interface:

- · Listen to voice mail
- · Delete voice mail
- · Call a voice mail
- · Add a number from voice mail to personal contact
- Add a number from voice mail to favorites
- · Mark a voice mail as read or unread
- Send an e-mail
- Launch IM

# **Avaya Application Enablement Services**

Application Enablement Services is a server-based software solution that enables Microsoft Office Communicator and IBM Lotus Sametime to leverage the rich telephony capabilities of Avaya Communication Manager IP Telephony Software.

Enterprises that want to provide the intelligent presence features provided by Avaya one-X Communicator to their end users who use the Microsoft Office Communications Server must integrate the Application Enablement Services platform, Avaya one-X Portal, and the Intelligent Presence Server into their enterprise network. Intelligent Presence Server is optional for enterprises that do not require intelligent presence features but who do want to provide telephony control with IBM Lotus Sametime or Microsoft Office Communications Server.

### Supported products

Application Enablement Services supports the following products in an Avaya one-X Communicator configuration:

- Avaya one-X Portal release 5.2
  - Intelligent Presence Server Release 1.0
  - Avaya Modular Messaging, MSS configuration Release 4.0 and 5.2
  - Avaya Meeting Exchange Enterprise Release 4.1 and 5.2
- IBM Lotus Sametime Connect version 8
- Microsoft Office Communications Server 2007 Release 1 and Release 2

For more information about Application Enablement Services, go to the Avaya Web site at <u>http://www.avaya.com/support</u>.

- For feature information, go to the Resource Library and select Find Documentation and Technical Information by Product Name.
- For server information, including server capacities, server-to-application ratios, supported Avaya product versions and more, search on "PSN #2082U."

#### Software integration

To provide you with the Unified Communication feature set, Avaya one-X Communicator must integrate with Application Enablement Services and Avaya one-X Portal. Application Enablement Services cannot monitor H.323 and SIP endpoints concurrently. Therefore, Avaya recommends that you deploy the Unified Communication feature set using H.323. Avaya one-X Communicator Release 6.0 does not support the Avaya one-X Portal integration with a SIP endpoint because Avaya one-X Portal does not support SIP endpoints.

# Intelligent Presence Server (H.323 mode)

Intelligent Presence Server collects rich presence from Avaya and third party sources and sends it to Avaya one-X Portal. Avaya one-X Portal then makes this information available to Avaya one-X Communicator. When enterprises activate the Avaya one-X Communicator Unified Communication feature set, their employees can reach the people they need more effectively.

### Supported products

Intelligent Presence Server works in concert with the following presence-enabling software in an Avaya one-X Communicator configuration:

- Avaya one-X Portal
- Avaya Application Enablement Services
- Microsoft Office Communicator

# Avaya Aura Session Manager

Session Manager is a SIP routing and integration tool and the core component within the Avaya Aura<sup>™</sup> Enterprise Edition solution. Session Manager offers a new perspective on enterprise communication where individual locations are no longer managed as separate units within the enterprise.

Session Manager connects Communication Manager as a feature server and both Avaya and enterprise PBX systems within branch offices, third-party PBXs, gateways, service providers, SIP-enabled adjuncts, and SIP telephones.

With Session Manager, messages pass through a secure channel. A Session Manager instance consists of one server supporting up to 25,000 SIP entities. An enterprise network can support up to 3 instances.

System Manager is the application used to manage Session Manager. It runs on a separate server, and only one is required for the entire network, not per instance.

## Presence and Instant Messaging (SIP mode)

Viewing presence and sending instant messages in real time are two key features of Avaya one-X Communicator.

Avaya Aura<sup>™</sup> Presence Services sends the presence information over SIP protocol. This information is filtered individually for every user who wants to view other's presence, called

watcher, and also for every user who wants to share presence with others, called watched. Avaya one-X Communicator render the presence information for various watchers. There is support for up to 10,000 users per server with 25 contacts for each server instance.

## 😵 Note:

The system performance for various functions, such as updating of presence information and handling of calls, might slow down if you add 50 or more contacts.

Users can also exchange messages in real-time without the need of any third-party messaging application. The Unicode option feature sending messages in different languages. Users can also change the format of messages. In addition, users can also exchange messages with those who have installed Avaya one-X Communicator in H.323 mode.

# **Avaya Conferencing Enterprise Edition**

Conferencing Enterprise is an advanced conferencing solution that combines features like reservation-less, scheduled meet-me, and Web conferencing. It enables enterprises to integrate and customize conferencing solutions to complement existing business processes and enhance productivity.

### **Supported features**

Conferencing supports Visual Audio Bridge Conferencing and video for the Avaya one-X Communicator Unified Communication feature set.

## **Required third-party software products**

Avaya one-X Communicator interacts with the following required software products. Release numbers associated with these products are available in <u>Enterprise requirements</u> on page 60.

### Microsoft Visual C++ 2005 SP1 Redistributable Package ATL Security Update

To overcome the threat of someone attacking your system with Microsoft Visual C++ 2005 SP1 Redistributable Package, you must run vcredist\_x86.exe before you install Avaya one-X Communicator on your computer.

This security update, vcredist\_x86.exe, is included with the installer.

#### Microsoft .NET Framework 3.5 Service Pack 1

The pre-coded solutions that form the Base Class Library in Microsoft .NET Framework 3.5 Service Pack 1 include user interface, data access, database connectivity, cryptography, Web application development, numeric algorithms, and network communications. Avaya one-X Communicator uses this library to integrate with other Microsoft applications. You must install Microsoft .NET Framework 3.5 Service Pack 1 before you install Avaya one-X Communicator on your computer. You can download this software from the Microsoft Web site <u>http://www.microsoft.com/downloads/details.aspx?displaylang=en&FamilyID=ab9</u> <u>9342f-5d1a-413d-8319-81da479ab0d7</u>.

#### Microsoft DirectX

Microsoft DirectX is a collection of application programming interfaces (APIs) for handling tasks related to multimedia, including video, on Microsoft platforms.

## **Optional third-party software products**

Avaya one-X Communicator interacts with the following optional software products.

Release numbers associated with these products are available in <u>Enterprise requirements</u> on page 60.

#### **Directory services**

Avaya one-X Communicator uses the following public directories:

- LDAP (Lightweight Directory Access Protocol) provides directory services for TCP/IP networks, including Novell eDirectory
- Microsoft Active Directory provides directory services similar to LDAP in a Windows
   environment

#### **IBM Lotus Sametime Connect**

IBM Lotus Sametime Connect provides Instant Messaging in an IBM Domino environment, however this requires Avaya one-X Portal and Application Enablement Services. Users of Avaya one-X Communicator can Click-to-Dial the phone number of a specific contact when the number is listed in the Sametime contact directory, with no servers required.

#### **IBM Lotus Notes**

Avaya one-X Communicator users can look up IBM Lotus Notes contacts from the Avaya one-X Communicator user interface.

#### **Microsoft Office Communications Server**

The Microsoft Office Communications Server platform supports Microsoft Office Communicator. You must integrate Avaya Application Enablement Services into your enterprise network for Avaya one-X Communicator, the Presence Services, and the Microsoft Office Communications Server to work together.

### **Microsoft Office Communicator**

Microsoft Office Communicator provides Instant Messaging in a Windows environment. When integrated with Avaya one-X Communicator, you can:

- View the telephony presence status of your Microsoft Office Communicator contacts
- Click-to-Dial those contacts
- IM a contact by clicking the IM icon from the Avaya one-X Communicator user interface

You must integrate Avaya Application Enablement Services into your enterprise network for Avaya one-X Communicator and Microsoft Office Communicator to work together.

#### Microsoft Outlook

Avaya one-X Communicator users can look up Outlook contacts from the Avaya one-X Communicator user interface.

Microsoft Outlook provides e-mail in a Windows environment. Avaya one-X Communicator users can send an Outlook e-mail by clicking on the e-mail icon from the Avaya one-X Communicator user interface.

Microsoft Outlook stores logs of incoming, outgoing, and missed calls. Users can view all the details of contacts making incoming calls.

#### **Microsoft Redistributable Primary Interop Assemblies**

If you want to integrate Avaya one-X Communicator with Microsoft Office Outlook 2003 or 2007, you need to download the Microsoft Redistributable Primary Interop Assemblies (PIA) for the appropriate Office product. The PIA contains software components that are not part of the standard Office product.

You must install the appropriate PIA before you install Avaya one-X Communicator on your computer. You can download this software from the Microsoft Web site <u>http://www.microsoft.com</u>.

#### Web browsers

Avaya one-X Communicator works with the following Web browsers:

- Microsoft Internet Explorer version 6.0, 7.0, and 8.0
- Mozilla Firefox version 2.0 and 3.x

Integrations between Avaya one-X Communicator and other applications

# **Chapter 3: Basic feature set**

### **Overview of the Basic feature set**

Avaya one-X Communicator provides basic communication functions in a standalone configuration. These functions include:

- · Desktop integration with an easy-to-use user interface
- Basic telephony, including ad hoc conferencing
- Contact management
- Click-to-Dial from Internet browsers (Microsoft Internet Explorer and Mozilla Firefox)
- · Wipe-to-dial (clipboard dialing) from an application
- Optional video

### 😵 Note:

Avaya one-X Communicator supports video with H.323 in My Computer and Desk Phone modes but not in Other Phone mode. It supports video with SIP in My Computer mode but not in Desk Phone and Other Phone modes. There is no support for video with the Citrix Presentation Server.

#### Software integration

Full implementation of the Basic feature set may require integration with other products.

Avaya Application Enablement Services integrates with Microsoft Office Communications Server and IBM Lotus Sametime Connect to provide Avaya one-X Communicator with telephony control. You can deploy the Basic feature set with or without this functionality. However, if you want this functionality, you must also deploy Application Enablement Services.

Microsoft Outlook and Internet browsers support click-to-dial feature even without Application Enablement Services integration.

If you want to use Avaya one-X Communicatorin SIP mode, you must deploy Session Manager. This is not applicable when users make video calls in SIP mode.

#### **Related topics:**

Basic features at a glance on page 30

### Basic features at a glance

The Basic Avaya one-X Communicator configuration includes the following components:

- Basic feature set
- Support for H.323 or SIP
- Supported on both 32-bit and 64-bit Windows 2000, Windows XP, Windows Server 2003, Windows Vista, Windows Server 2008, and Windows 7
- · Instant Messaging (SIP mode only)
- Optional video
- Application Enablement Services (optional)

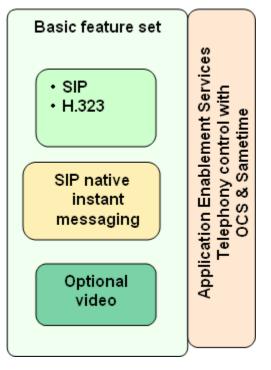

For a more detailed view of the above picture, see <u>Avaya one-X Communicator overview</u> on page 7.

#### **Basic feature set**

The Basic feature set includes the following features.

Some functionality also requires integration with additional products.

- Call bar / Windows task bar
- Dialpad / Feature tab
- Usage modes (Desk Phone, My Computer, Other Phone)

- High definition video calling
- Presence states, in SIP mode
- · Scalable Instant messaging capability in SIP mode
- · Groups for associating users with particular phone settings
- · 6-party ad hoc conferencing
- Multiple line appearances
- Bridged line appearances
- Lookup/Dial enterprise Contacts via LDAP requires integration with LDAP
- Lookup/Dial Microsoft Outlook or IBM Lotus Notes Contacts
- Click-to-Dial from Microsoft Outlook Contacts requires integration with Microsoft Outlook
- Click-to-Dial from Lotus Sametime
- Click-to-Dial from Microsoft Internet Explorer and Mozilla Firefox
- · Wipe-to-dial (clipboard dialing) from an application
- Click-to-Email via Microsoft Outlook or IBM Lotus Notes requires integration with Avaya one-X Portal
- Click-to-IM via Microsoft Office Communicator requires integration with Application Enablement Services
- 24\*7 Call logs requires integration with Avaya one-X Portal
- · Enhanced login preferences: Automatic login and Autostart
- Emergency call handling
- Docking and undocking of Dialpad and Bridge Conferencing windows
- Expanded video options: Full screen option, Always on top feature, and Screen Saver and Monitor Power Saving feature

#### **Deployment options**

Deployment options are:

- H.323 Telephony feature set
- SIP Telephony feature set

#### Optional video

Video features are optional and include:

- SIP high definition video in My Computer mode using Session Manager 6.0 SP1
- H.323 high definition video in My Computer and Desk Phone modes
- · 6-party ad hoc conferencing showing active speaker
  - (Requires Meeting Exchange Enterprise with CIF video resolution)
- · 6-party ad hoc conferencing

(Requires Meeting Exchange Enterprise)

For more information about video features, see <u>Overview of video</u> on page 51.

#### Features with Application Enablement Services (optional)

Basic features that require integration with Application Enablement Services are optional. They include:

- Telephony integration with Microsoft Office Communications Server and IBM Lotus Sametime Connect
- · Feature tab in Microsoft Office Communicator

### **Basic user interface**

An example of the user interface for the Basic feature set follows.

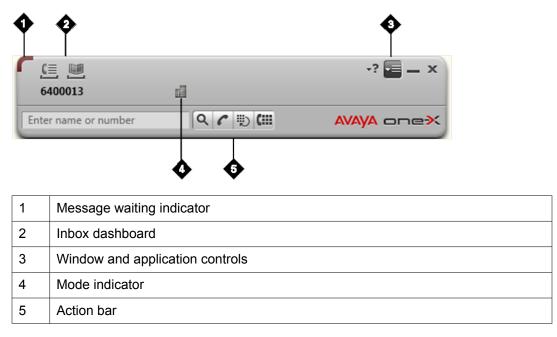

### User interface description

The user interface provides easy and intuitive access to Avaya one-X Communicator features.

#### Message waiting indicator

The Message waiting indicator (MWI) alerts you to new voice mail messages in your inbox. In addition, you can use it to retrieve voice mail messages stored in your inbox.

### Inbox dashboard

The inbox dashboard gives you easy access to:

- Call logs
- Contacts

### Window and application controls

Window controls allow you to:

- Open online Help. The Help describes how to use the icons in the user interface to perform tasks.
- Open a context-sensitive menu to perform tasks like changing your settings and exiting the program.
- Minimize the interface and place a Avaya one-X Communicator icon in the desktop task bar.
- Minimize the interface and place a Avaya one-X Communicator icon in the system tray.

#### Mode indicator

The mode indicator displays your active usage mode. Examples of modes are:

- Office
- Home
- Mobile
- Traveling

### Action bar

The action bar contains a field for entering names or phone numbers. The buttons in the action bar perform the following tasks with the information you entered:

- · Search the contact results based on the letters or numbers you entered
- Dial the number or name that you entered
- Redial the number or name that you entered
- Display the Dialpad

### **Telephony**

Basic Avaya one-X Communicator telephony features support both the SIP and H.323 protocols. You choose one of these protocols when you install Avaya one-X Communicator.

### Feature highlights

The following telephony features are available and may require administration and configuration in Communication Manager:

- Call answer
- Call forwarding
- Send all calls to coverage
- Call hold (automatic and user selected)
- Call resume (user selected only)
- Call transfer (user selected only)
- Call mute (user selected only)
- Automatic call back
- Outgoing calls from the desk top, Dialpad, and personal contact list
- Click-to-Dial from Lotus Sametime
- Click-to-Dial from Microsoft Office Communicator via Application Enablement Services
- Click-to-Dial from Microsoft Outlook Contacts
- Click-to-Dial from any number highlighted in Microsoft Internet Explorer and Mozilla Firefox browsers
- Wipe-to-Dial (clipboard dialing) from an application
- Manage multiple call appearances
- Communication Manager feature buttons (when configured). For example, Extension to Cellular

### 😵 Note:

The Call Retrieve feature button is for SIP mode only. In H.323 mode, you need to use feature access code (FAC) to retrieve a call or click the active Call Park button.

- Call logs
- Audio Tuning

## Conferencing

Avaya one-X Communicator supports Meet-Me conferencing (ad hoc conferences with as many as 6 parties.)

# Voice messaging

The Message Waiting Indicator (MWI) is included in the Basic feature.

# Call logs

The call log feature:

- Logs incoming, outgoing, and missed calls
- · Logs calls whenever Avaya one-X Communicator is running

### **Contact management**

You can access your enterprise contact (Favorites) and personal contact directories from the Avaya one-X Communicator user interface.

### **Enterprise contact directories (Favorites)**

Avaya one-X Communicator uses Public Directory Client software, which is LDAP compliant, to support the following types of enterprise contact directories. Users cannot make changes to the contents of these directories.

- Active Directory (for Windows)
- LDAP (for IBM Domino or Novell eDirectory)

You select one of these directories when you configure your desktop for Avaya one-X Communicator.

### Personal contact directories

After you create your personal contact directory, you can edit it from the Avaya one-X Communicator user interface.

### Feature highlights

- Display favorites and personal directories
- Search for a contact in all of your directories at the same time or in each directory separately
- Add, change, and delete personal contacts

- View contact details. You can change this information for a personal contact, but not for a favorite contact.
- · Click-to-Dial the contact from your contact directories
- Single-click on a contact to open your default e-mail client. The e-mail that opens is preaddressed to that contact.
- Double-click on a contact to display more details
- Send an Instant Message from your contact directories. Avaya one-X Communicator launches your default Instant Message client, Microsoft Office Communicator or IBM Lotus Sametime Connect.
- · Create Journal entries (in a Microsoft Outlook environment)

#### Feature functionality

Functionality for Basic contact management features include:

- You can only establish an Instant Message session with a user who is online.
- If a contact record contains more than one phone number, you select the number you want to dial from a menu.
- You can set the Contacts inbox to display all favorites and personal contacts by default. However, this setting might affect performance.

#### Software interactions

Software interactions for Basic contact management features include:

- Screen pops are available for personal contact searches only if you have installed and properly configured the Avaya Integrator for Outlook.
- You cannot import contacts into Avaya one-X Communicator. However, Avaya one-X Communicator allows you to search the Outlook or Lotus Notes contact directory and then Click-to-Dial or e-mail the contact.

### **Avaya Integrator for Outlook**

The Avaya Integrator for Outlook integrates Avaya one-X Communicator with Microsoft Outlook. The first time you log into Mircrosoft Outlook after you install this application, the Integrator displays automatically. You can also launch it anytime from the Avaya menu in Microsoft Outlook.

The Integrator allows you to configure Avaya one-X Communicator to:

- Click-to-call from Microsoft Outlook contacts
- · Create journal entries for incoming and outgoing calls
- Set the duration for which Avaya one-X Communicator displays the incoming call alert (up to 15 seconds)
- Enable or disable pop up contact information for incoming calls

- Set the minimum number of digits used to find the best match for the contact name
- · Enable or disable logging by the Avaya Integrator for Outlook
- Set a schedule for automatically indexing your contacts
- · Launch immediate indexing of your contacts

# **Citrix Presentation Server**

The Citrix Presentation Server allows you to connect to applications that are located on central servers.

You need to publish the application that you can connect to these applications remotely, from your home, airport Internet kiosks, softphones, and other devices outside of your corporate network. Applications seem to be installed and running on your desktop computer. However, they are actually running on the Citrix Presentation Server hosted in your corporate environment.

You can access Avaya one-X Communicator, if the Avaya one-X Communicator client application is a published application on the Citrix Presentation Server. For other integrations to work with Avaya one-X Communicator, an IT administrator should publish Microsoft Internet Explorer and Mozilla Firefox applications on the Citrix Presentation Server for using the clickto-dial feature.

The Citrix Presentation Server supports both SIP and H.323 softphones for Avaya one-X Communicator in the following environments:

- Microsoft Windows Server 2003 (64-bit version and 32-bit version)
- Microsoft Windows Server 2008 (64–bit version and 32–bit version)

Avaya one-X Communicator does not support My Computer mode or video when in a Citrix environment.

# 😵 Note:

Avaya one-X Communicator and IP Softphone is supported to be installed on the same Citrix presentation server. Although video is installed by default, it is not supported on Citrix presentation server.

# **Products and services required for Basic features**

The following tables show which products and services are required for the Basic features.

#### H.323 protocol

| Basic feature                              | Requirement                                                                                                    |
|--------------------------------------------|----------------------------------------------------------------------------------------------------|
| H.323 telephony features                   | Communication Manager Release 5.2 or later                                                                                                    |
| H.323 video (point-to-point)               | Communication Manager Release 5.2 or later                                                                                                    |
| H.323 video with ad hoc video conferencing | Communication Manager Release 5.2 or<br>later<br>Avaya Aura <sup>™</sup> Conferencing<br>Video conferencing bridge hardware                                                                                                    |
| Desk Phone (hardware)                      | Avaya phone series 46xx, 24xx, 64xx, and 96xx (except 9610)                                                                                                    |
|                                            | 🐼 Note:                                                                                                    |
|                                            | All 16xx phones configured as 46xx<br>phones on the Communication Manager<br>server are also supported. All phones not<br>listed here are not supported in the Desk<br>Phone mode.<br>For more information about aliasing one<br>telephone model as another, see Using an<br>Alias section in the <i>Administering Avaya</i><br><i>Aura Communication Manager</i> guide for<br>Communication Manager. |

#### **SIP** protocol

| Basic feature                    | Requirement                                                                                                    |
|----------------------------------|----------------------------------------------------------------------------------------------------|
| SIP telephony and video features | Communication Manager Release 6.0 SP1<br>or later<br>Avaya Aura <sup>™</sup> Session Manager Release 6.0<br>SP1 or later                                  |
| SIP native Instant Messaging     | Communication Manager Release 6.0 SP1<br>or later<br>Avaya Aura <sup>™</sup> Session Manager Release 6.0<br>SP1 or later                                  |
| Desk Phone (hardware)            | Avaya phones series 96xx (except 9610)<br>Note:<br>SIP support in Desk Phone mode requires<br>Avaya one-X desk phone SIP firmware<br>version 2.6 or later |

# 🐼 Note:

Avaya one-X Communicator supports video with H.323 in My Computer and Desk Phone modes but not in Other Phone mode. It supports video with SIP in My Computer mode but

not in Desk Phone and Other Phone modes. There is no support for video with the Citrix Presentation Server.

#### Product integrations and feature functionality

| Basic feature                                                                                   | Requirement                                                                                                    |
|-------------------------------------------------------------------------------------------------|----------------------------------------------------------------------------------------------------|
| Telephony integration with IBM Lotus<br>Sametime Connect                                        | IBM Lotus Sametime Connect Release 8.0<br>Application Enablement Services Release<br>4.2.2 or 5.2 (for call control)                                                                                |
| Telephony integration with Microsoft Office<br>Communications Server and Office<br>Communicator | Microsoft Office Communications Server<br>2007 Release 1 and Release 2<br>Microsoft Office Communicator 2007<br>Application Enablement Services Release<br>4.2 (for call control and click-to-call) |
| Click-to-Dial from a Web browser                                                                | Microsoft Internet Explorer Release 6.0, or<br>7.0, or 8.0 (with Microsoft Windows 7)<br>Mozilla Firefox Release 2.0, 3.0, or 3.5                                                                   |
| Click-to-Dial from IBM Lotus Notes                                                              | IBM Lotus Notes Release 7.5.1 and 8.0                                                                                                    |
| Click-to-Dial from IBM Lotus Sametime<br>Connect                                                | IBM Lotus Sametime Connect Release 8.0                                                                                                    |
| Click-to-Dial from Microsoft Office<br>Communicator                                             | Microsoft Office Communicator 2007                                                                                                    |
| Click-to-Dial from Microsoft Outlook                                                            | Microsoft Outlook 2003 or 2007                                                                                                    |
| Citrix Presentation Server support (video                                                       | Citrix Presentation Server Release 4.5 with:                                                                                                    |
| feature and My Computer log in mode are not supported)                                          | <ul> <li>Microsoft Windows Server 2003 (32–bit version and 64–bit version)</li> </ul>                                                                                                    |
|                                                                                                 | <ul> <li>Microsoft Windows Server 2008 (32–bit version and 64–bit version)</li> </ul>                                                                                                    |
|                                                                                                 | Citrix XenApps 4.5                                                                                                    |

Basic feature set

# Chapter 4: Unified Communication feature set

# **Overview of the Unified Communication feature set**

Avaya one-X Communicator offers a rich set of features designed to help you manage all of your communication tasks. These features include:

- Desktop integration with an easy-to-use user interface
- Intelligent Presence
- Visual Audio Bridge Conferencing
- Visual voice mail
- Contact management, including access to LDAP directories within the enterprise
- · Communication History for enterprise calls and messages
- Presence access requests control

# 😵 Note:

Avaya one-X Communicator supports video with H.323 in My Computer and Desk Phone modes but not in Other Phone mode. It supports video with SIP in My Computer mode but not in Desk Phone and Other Phone modes. There is no support for video with the Citrix Presentation Server.

#### Software integration

To provide you with the Unified Communication feature set, Avaya one-X Communicator must integrate with Application Enablement Services and Avaya one-X Portal. Application Enablement Services cannot monitor H.323 and SIP endpoints concurrently. Therefore, Avaya recommends that you deploy the Unified Communication feature set using H.323. Avaya one-X Communicator Release 6.0 does not support the Avaya one-X Portal integration with a SIP endpoint because Avaya one-X Portal does not support SIP endpoints.

If you are using a SIP softphone, Avaya one-X Communicator also integrates with Session Manager.

#### **Related topics:**

Unified Communication features at a glance on page 42

# **Unified Communication features at a glance**

The Unified Communication feature set includes every thing in the Basic feature set. It also includes functionality based on the following Avaya products:

- Avaya one-X Portal
- Intelligent Presence Server
- · Modular Messaging, MSS configuration
- Meeting Exchange Enterprise

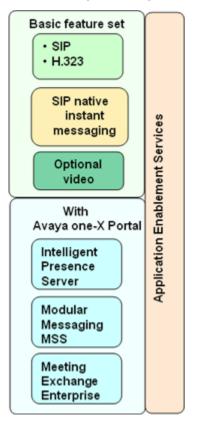

For a more detailed view of the above picture, see <u>Avaya one-X Communicator overview</u> on page 7.

#### **Basic feature set**

The Unified Communication feature set includes the functionality of the Basic feature set. For information about the Basic feature set, see <u>Overview of the Basic feature set</u> on page 29.

#### With Avaya one-X Portal

When you deploy the Unified Communication feature set, you receive all of the functionality of the Basic feature set. You also receive the following features:

- Intelligent Presence, see <u>Intelligent Presence</u> on page 45. This feature requires integration with Intelligent Presence Server.
- Visual Audio Bridge Conferencing, see <u>Visual Audio Bridge Conferencing</u> on page 46. This feature requires integration with Avaya Modular Messaging.
- Visual Messaging, see <u>Visual Messaging</u> on page 46. This feature requires integration with Avaya Modular Messaging.
- Contact management, see <u>Contact management</u> on page 47. This feature requires integration with LDAP server.
- Communication History, see Communication History on page 48
- Video presence, see Intelligent Presence on page 45

# **Unified Communication user interface**

An example of the user interface for the Unified Communication feature set follows.

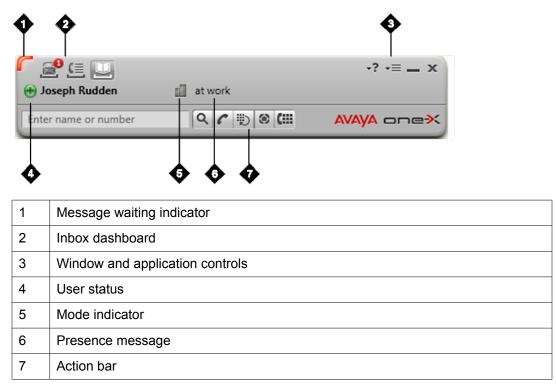

# User interface description

#### Message waiting indicator

The Message waiting indicator (MWI) alerts you to new voice mail messages in your inbox. In addition, you can use it to retrieve voice mail messages stored in your inbox.

#### Inbox dashboard

The inbox dashboard gives you easy access to:

- Voice mail. The previous picture shows that there is one new message.
- Communication History
- Contacts

#### Window and application controls

Window controls allow you to:

- Open online Help. The Help describes how to use the icons in the user interface to perform tasks.
- Open a context-sensitive menu to perform tasks like changing your settings and exiting the program.
- Minimize the interface and place a Avaya one-X Communicator icon in the desktop task bar.
- Minimize the interface and place a Avaya one-X Communicator icon in the system tray.

#### **User status**

This indicator displays a contact's current status. This status is either automatic or selected by the contact. Examples of user statuses are:

- Available
- Busy
- Unavailable
- Out of office
- Offline

#### Mode indicator

The mode indicator displays a contact's active usage mode. Examples of modes are:

- Office
- Home
- Mobile
- Traveling

#### Presence message

The user interface displays your contact's presence message. Examples of presence messages are:

- Away
- On a call
- In a Conference
- Hosting Conference
- · In a meeting
- Out of Office

You can customize the presence message that displays on your contact's user interface by entering a new presence message.

#### Action bar

The action bar contains a field for entering names or phone numbers. The buttons in the action bar perform the following tasks with the information you entered:

- Search for the text or numbers that you entered
- · Dial the number or name that you entered
- · Redial the number or name that you entered
- Show the conference bridge
- Display the Dialpad

# **Intelligent Presence**

The Avaya one-X Communicator intelligent presence features help you reach coworkers and staff quickly.

#### Feature highlights

This Unified Communication option includes the following features:

- View a contact's presence via system messages
- · View whether the contact has video enabled
- · View a contact's presence via status messages
- · View a contact's usage mode or set your own mode

#### **Products and services required in a Microsoft environment**

The following products and services are required for proper software integration in a Microsoft environment:

- Intelligent Presence Server
- Application Enablement Services
- Avaya one-X Portal
- Microsoft Office Communicator
- Microsoft Office Communications Server

# **Visual Audio Bridge Conferencing**

The optional Avaya one-X Communicator conferencing features can improve collaboration by increasing the effectiveness of conference calls made on the Avaya Conferencing Enterprise solution.

#### Feature highlights

This Unified Communication option includes the following features:

- Start a conference, mute, drop, and invite new participants
- Initiate lecture mode
- Record a bridged conference
- View Caller ID or name (when name is mapped) in a bridged conference
- · Identify the speaker, noisy lines, and muted participant
- Lock a conference
- Close a conference

#### Products and services required for Visual Audio Bridge Conferencing

Visual Audio Bridge Conferencing requires access to the following products and services:

- Avaya one-X Portal
- Conferencing Enterprise

# **Visual Messaging**

The Avaya one-X Communicator Visual Messaging features can increase personal productivity by providing visual access and sorting capability to voice messages for users of Modular Messaging with MSS.

#### Feature highlights

This Unified Communication option includes the following features:

- Message Waiting Indicator (MWI)
- · View your voice mail
- View the status of a message (read, unread)
- · Click-to-play and delete voice messages from your desktop
- · Download and save the voice message
- · View the caller's name (if available) or phone number
- · Add the phone number to personal contacts
- · Add a number to favorites
- Send an e-mail to the caller
- · Send an instant message to the caller

#### Products and services required for Visual Messaging

Visual Messaging is an optional Unified Communication feature that requires access to the following Avaya products:

- Avaya one-X Portal
- Avaya Modular Messaging with Message Storage Server (MSS)

# **Contact management**

Contact management in the Unified Communications feature set builds on the Basic feature set by adding Avaya one-X Portal functionality.

#### Personal contact directories

After you create your personal contact directory within Avaya one-X Portal, you can edit it from the Avaya one-X Communicator user interface. However, you cannot view presence information from this directory.

#### Feature highlights

In addition to the Basic contact management features, the integration with Avaya one-X Portal allows you to display the Presence Access List (PAL) and view presence information for corporate contacts in call logs, visual voice mails, favorites, and messages.

#### Feature functionality

Functionality for Unified Communication contact management features include:

• You can click on the Instant Message icon for a specific contact to start your default Instant Message client (Microsoft Office Communicator or Lotus Sametime.) You can only establish an Instant Message session with a user who is online and who is using the same

Instant Message client that you are using. For example, Microsoft Office Communicator users cannot send an Instant Message to AOL users, Yahoo users, or MSN users.

- You can click on the e-mail icon to use your default mail client (Microsoft Outlook or IBM Lotus Notes) to compose a new e-mail.
- If a contact record contains more than one phone number, you select the number you want to dial from a menu. The Unified Communication integration with Avaya one-X Portal and the Intelligent Presence Server displays presence information only for the contact's primary number.
- Call records for known contacts display basic presence information and available communication channels.
- You can set the Contacts inbox to display all corporate and personal contacts by default. However, this setting might affect performance.

#### Software interactions

Software interactions for Unified Communication contact management features include:

- Screen pops are available for personal contact searches only if you have installed and properly configured the Avaya Integrator for Outlook.
- You cannot import contacts into Avaya one-X Communicator. However, Avaya one-X Communicator allows you to search the Outlook or Lotus Notes contact directory and then Click-to-Dial or e-mail or IM the contact.

# **Communication History**

Communication History logs incoming and outgoing calls across the following products:

- Avaya one-X Communicator
- Avaya one-X Portal
- Avaya desk phones

Logs are stored on the Avaya one-X Portal server.

#### Feature highlights

In addition to the Basic call log features, you can:

- View 24\*7 call logs from the user interface. You can view incoming and outgoing call logs for Avaya desk phones that occurred even when Avaya one-X Communicator was not running.
- Sort records by name, time, status, and so on.

#### Products and services required for Communication History

Communication History requires Avaya one-X Portal.

# Products and services required for Unified Communication features

The Unified Communication feature set includes the Basic features. Therefore, the requirements in this section are in addition to those described for the Basic features. All Unified Communication features require integration with Avaya one-X Portal.

#### **Unified Communication features**

| Unified Communication feature (integrated with Avaya one-X Portal)                                           | Requirement                                                                                                    |
|----------------------------------------------------------------------------------------------------|----------------------------------------------------------------------------------------------------|
| Call logs and contacts                                                                                       | Avaya one-X Portal Release 5.2                                                                                                    |
| Visual Messaging                                                                                             | Avaya one-X Portal Release 5.2<br>Modular Messaging with Message Storage<br>Server (MSS) Release 4.0 or 5.2                                                                                                    |
| Visual Audio Bridge Conferencing                                                                             | Avaya one-X Portal Release 5.2<br>Conferencing Enterprise Release 4.1 or 5.2                                                                                                    |
| Intelligent Presence                                                                                         | Avaya one-X Portal Release 5.2<br>Intelligent Presence Server Release 1.0                                                                                                    |
| Telephony and presence integration with<br>Microsoft Office Communications Server and<br>Office Communicator | Avaya one-X Portal Release 5.2<br>Application Enablement Services Release<br>4.2.2 or 5.2<br>Intelligent Presence Server Release 1.0<br>Microsoft Office Communications Server<br>2007<br>Microsoft Office Communicator 2007 |
| Telephony with Microsoft Office<br>Communications Server and Office<br>Communicator                          | Avaya one-X Portal Release 5.2<br>Application Enablement Services Release<br>4.2.2 or 5.2<br>Microsoft Office Communications Server<br>2007<br>Microsoft Office Communicator 2007                                            |

Unified Communication feature set

# **Chapter 5: Video Communication**

# **Overview of video**

Video communication using Avaya one-X Communicator is as simple as a phone call. This solution:

- High definition video quality
- Supported on both 32-bit and 64-bit Windows 2000, Windows XP, Windows Vista, and Windows 7
- · Provides both point-to-point and multipoint capability
- Gives users improved collaboration capability for real-time decision making in the office, at home, or on the road

Avaya one-X Communicator has support for SIP protocol in My Computer mode and H.323 protocol in My Computer and Desk Phone modes.

Avaya one-X Communicator uses a single IP network for voice and video applications. This allows businesses to reduce costs, simplify network management, and make video a significant component of enterprise communications.

Avaya one-X Communicator automatically adjusts the video quality based on computer's capabilities.

Video telephony is an optional Avaya one-X Communicator feature and requires the Communication Manager Remote Feature Activation (RFA) license. For information about this license requirement, see <u>Licenses</u> on page 55.

# 😵 Note:

There is no support for video with the Citrix Presentation Server.

Communication Manager Release 6.0 SP1 supports SIP video and audio shuffling optimization. In addition, it indicates when the called party is a video-enabled endpoint and hence allows video to be added when a called party is transferred or conferenced

#### Additional video information

For more information about video features, see the Avaya Video Telephony Solution deployment guide which is available on the Avaya Web site at <a href="http://www.avaya.com/support">http://www.avaya.com/support</a>.

# Video features for Avaya one-X Communicator

Video capability is an optional feature for Avaya one-X Communicator. Avaya one-X Communicator Release 6.0 supports video features with Communication Manager Release 5.2 or later.

#### Feature highlights

Video features for Avaya one-X Communicator are:

- Desktop video controls: stop, mute/unmute, display properties and options, and relinquish camera control
- · Video ad hoc conferencing
- · Point-to-point and multipoint video
- Bandwidth management
- Class of service and Differentiated Services Code Point tagging
- · Video window always on top
- Full screen video window
- · Disabling screen saver and saving monitor power

# **Basic user interface with video**

Following is an example of the user interface for the Basic feature with the optional video feature:

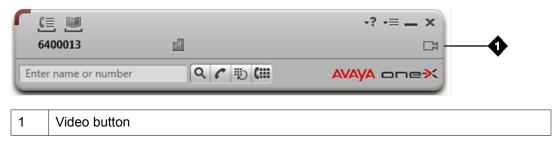

# Unified Communication user interface with video

Following is an example of the user interface for the Unified Communication feature with the optional video feature:

|       | seph Rudden    | at work        |            | • |
|-------|----------------|----------------|------------|---|
| Enter | name or number | <u>२</u> ८ छ 🖲 | AVAYA onex |   |
| 1     | Video button   |                |            |   |

# **Products required for video features**

#### Avaya products

Avaya one-X Communicator features differ depending on the Communication Manager release because video is part of Communication Manager.

#### Web camera

You can use any of the following USB cameras with Avaya one-X Communicator:

#### **HD** cameras

| Camera                                 | Driver           |
|----------------------------------------|------------------|
| Creative Live! Cam Socialize HD webcam | 1.2.1.0          |
| Microsoft LifeCam Cinema               | 3.20.240.0       |
| Logitech <sup>®</sup> Webcam C905      | 13.0.1788.0      |
| Logitech <sup>®</sup> Webcam Pro 9000  | 12.10.11113.0000 |

#### Other cameras

| Camera                                   | Driver      |
|------------------------------------------|-------------|
| Logitech <sup>®</sup> Webcam Pro 5000    | 12.0.1278.0 |
| Logitech <sup>®</sup> QuickCam Messenger | 12.0.1278.0 |
| Creative Live! Cam Notebook Pro          | 1.2.6.627   |

#### Additional product information

You can find additional information about video products from the following resources:

- For video requirements for your computer, go to End user requirements on page 56.
- For information about the supported web cameras, go to the manufacturer's Web site.

# **Chapter 6: Deployment planning**

# **Deployment overview**

You can deploy Avaya one-X Communicator in network environments that support the following telephony protocols:

• H.323

• SIP

Avaya one-X Communicator supports both protocols in the same network for the Basic feature set. However, it only supports H.323 for the Unified Communication feature set.

To deploy the Basic feature set with SIP, you must also deploy Session Manager.

For information about how to configure different Avaya one-X Communicator settings, see *Avaya one-X*<sup>®</sup> *Communicator Centralized Administration Tool* guide on the Avaya Support Web site <u>http://www.avaya.com/support</u>.

# Licenses

Avaya controls the use of Avaya one-X Communicator and the optional video telephony feature through licenses. You must purchase licenses for these products in order to use them.

#### Avaya one-X Communicator in H.323 mode

This deployment option requires a station form on Communication Manager with the Avaya one-X Communicator registration limit in the Communication Manager Remote Feature Activation (RFA) license. The Avaya one-X Communicator registration limit is automatically included in all Communication Manager Release 4.0.4 RFA licenses generated after January 8, 2008 and is automatically included in all Communication Manager Release 5.0 or later RFA licenses. However, customers still need to acquire the right to use Avaya one-X Communicator from Avaya.

#### Avaya one-X Communicator in SIP Mode

This deployment option requires a station form on Communication Manager and a userid and media extension on Session Manager for each user. It does not require use of the Avaya one-X Communicator registration limit in Communication Manager nor softclient licenses on either Session Manager or Communication Manager.

#### Video telephony (H.323 and SIP)

Video telephony is an optional Avaya one-X Communicator feature that is controlled in the Communication Manager RFA license.

You only need this license if you are deploying the Avaya one-X Communicator video feature. You need to select the **IP Softphone** and **IP Video Softphone** check boxes while administering H.323 and SIP endpoints. For more information see the Avaya Video Telephony Solution Quick Setup guide, available on the Avaya Web site at <u>http://www.avaya.com/support</u>.

Avaya one-X Communicator supports video with H.323 in My Computer and Desk Phone modes but not in Other Phone mode. It supports video with SIP in My Computer mode but not in Desk Phone and Other Phone modes. There is no support for video with the Citrix Presentation Server.

Each Avaya one-X Communicator station administered on Communication Manager requires one RTU License for the Maximum Video Capable Avaya one-X Communicator Endpoints feature.

These licenses are automatically included in all Communication Manager RFA licenses.

You need to provisin and enable the Communication Manager RFA license.

#### Other products

Other products which Avaya one-X Communicator may integrate with have separate licensing requirements. Refer to the product documentation for the specific product for additional information.

# **End user requirements**

Following are the hardware, software, and connectivity requirements for an end user:

#### Computer hardware without video

Computers that are not running the optional video feature must meet these hardware requirements:

- Intel Pentium 1.2 GHz processor (minimum)
- 1 GB RAM. More for Windows Vista and Windows 7 as per Microsoft recommendations
- 1.5 GB free hard disk space (minimum)
- Keyboard
- Mouse or some other compatible pointing device
- Monitor with 1024 x 768 or higher resolution
- Network interface card
- USB headset for My Computer mode

#### Computer hardware with video

Computers that are running the optional video feature must meet these hardware requirements:

- Intel Pentium 4 2.0 GHz or dual-core processor (minimum)
- 1 GB RAM. More for Windows Vista and Windows 7 as per Microsoft recommendations
- 100 MB dedicated Video RAM
- 1.5 GB free hard disk space (minimum)
- Keyboard
- · Mouse or some other compatible pointing device
- Video Adaptor and Monitor with 1024 x 768 or higher resolution
- Network interface card
- · USB headset for My Computer mode
- Recommended USB camera. See <u>Products required for video features</u> on page 53 on page for a list of Web cameras.

#### Computer hardware with HD video

Computers that are running the optional HD video feature must meet these hardware requirements:

- Intel Dual Core or Core 2 Duo or Core i3 (minimum)
- 2 GB RAM. More for Windows Vista and Windows 7 as per Microsoft recommendations
- 100 MB dedicated Video RAM. If this is shared with main RAM, main RAM needs to be increased by 100 MB.
- 1.5 GB free hard disk space (minimum)
- Keyboard
- · Mouse or some other compatible pointing device
- Video Adaptor and Monitor with 1024 x 768 or higher resolution
- Network interface card
- USB headset for My Computer mode
- HD camera (up to 720p that supports 30fps video)

#### **Operating system**

Computers must have one of the following 32 bit or 64 bit operating systems.

- Microsoft Windows 2000
- Microsoft Windows XP Home or Professional editions with Service Pack 3 or higher
- Microsoft Windows Vista Enterprise or Ultimate or Business Editions with Service Pack 2 or higher
- Microsoft Windows Server 2003

- Microsoft Windows Server 2008
- Microsoft Windows 7 Enterprise or Ultimate or Professional Editions

#### **Required Microsoft products**

Avaya one-X Communicator requires the following products. You can download this software from the Microsoft Web site <u>http://www.microsoft.com</u>.

- Microsoft .NET Framework, 3.5 SP1
- Microsoft Visual C++ 2005 SP1 Redistributable Primary Interop Assemblies (PIA), required only when integrating with Microsoft Office 2003 or 2007
- Microsoft DirectX. Computers running
  - Windows XP require Release 9.0c
  - Vista require Release 10
- Windows Media Player Release 10 or higher, required if you are using the H.323 protocol

For more information about these products, see <u>Required third-party software products</u> on page 25.

#### Web camera

This document has a list of supported web cameras at <u>Products required for video features</u> on page 53.

#### Telephones

Avaya 24xx, 46xx, 64xx, or 96xx (except 9610) series phone

# 😵 Note:

- Avaya one-X Communicator supports only 96xx series telephones (except 9610) in SIP mode with Desk phone mode.
- All 16xx phones configured as 46xx phones on the Communication Manager sever are also supported.
- All phones not listed here are not supported in the share control mode.

#### Headsets

Avaya recommends the following wireless (USB/PC) headsets for use with Avaya one-X Communicator. The list is in no particular order.

| Model     | Supported region | Headset                             |
|-----------|------------------|-------------------------------------|
| 700438534 | Global, non EMEA | ABT 35 USB Headset NA               |
| 700438559 | EMEA             | ABT 35 USB Headset Euro             |
| 700373335 | Global, non EMEA | HDST AWH-55 USB<br>Wireless Headset |
| 700413834 | EMEA             | AWH-65 USB WRLs<br>Headset Euro RHS |

To use these wireless headsets, you need Persono Suite software Release 1.1.

Avaya recommends the following wired headsets for use with Avaya one-X Communicator:

| Model               | Supported region | Headset                                 |
|---------------------|------------------|-----------------------------------------|
| SupraElite          |                  |                                         |
| 700343718           | Global           | HDST – SUPRA ELITE MON<br>VT (AH450)    |
| 700343726           | Global           | HDST – SUPRA ELITE MON<br>NC (AH450N)   |
| 700343742           | Global           | HDST – SUPRA ELITE BI<br>NC (AH460N)    |
| 700413925           | EMEA             | SUPRA ELITE MON VT<br>(AH450-EURO RHS)  |
| 700413933           | EMEA             | SUPRA ELITE MON NC<br>(AH450N-EURO RHS) |
| 700413941           | EMEA             | SUPRA ELITE BI VT<br>(AH460/A RHS)      |
| 700413958           | EMEA             | SUPRA ELITE BI NC<br>(AH460N-Euro RHS)  |
| SupraElite Wideband |                  |                                         |
| 700453012           | Global, non EMEA | HDST WBAND2 MONRL<br>AW450N US          |
| 700453020           | Global, non EMEA | HDST WBAND2 BINRL<br>AW460N US          |
| 700453038           | EMEA             | HDST WBAND2 MONRL<br>AW450N EURO        |
| 700453046           | EMEA             | HDST WBAND2 BINRL<br>AW460N EURO        |
| Encore              |                  |                                         |
| 700470578           | Global, non EMEA | ENCORE ELITE<br>MONAURAL                |
| 700470586           | Global, non EMEA | ENCORE ELITE BINAURAL                   |
| 700470594           | EMEA             | CE ENCORE ELITE<br>MONAURAL             |
| 700470602           | EMEA             | CE ENCORE ELITE<br>BINAURAL             |
| Tristar             |                  |                                         |

| Model     | Supported region | Headset                           |
|-----------|------------------|-----------------------------------|
| 408020758 | Global, non EMEA | TRI STAR HEADPIECE<br>NOISE CANCL |

To use these wired headsets, you need:

- Avaya one-X Communicator Release 1.0 or later
- USB Adapter

| Model     | Supported region | USB                           |
|-----------|------------------|-------------------------------|
| 700414139 | Global           | HEADSET QD-USB<br>ADAPTER RHS |

For more information about these headsets, see the Avaya Headset Catalog available on the Avaya Web site.

# 😵 Note:

Before using these headsets, customers should test them in their environment. Other headsets may work as well, but they should be extensively tested in the customers' environment.

#### Web browser

End users can choose any of the following browsers:

| For this Avaya one-X Communicator function                  | You can use these browsers                                                                                                    |
|-------------------------------------------------------------|----------------------------------------------------------------------------------------------------|
| Telephony integration <i>with</i> Office<br>Communicator    | Microsoft Internet Explorer Version 6.0, 7.0, or<br>8.0 (with Microsoft Windows 7)<br>Mozilla Firefox Version 2.0, 3.0, or 3.5 |
| Telephony integration <i>without</i> Office<br>Communicator | Microsoft Internet Explorer Release 6.0, 7.0,<br>or 8.0 (with Microsoft Windows 7)<br>Mozilla Firefox Release 2.0, 3.0, or 3.5 |

# **Enterprise requirements**

System requirements for the Enterprise follow.

#### Avaya products and services for deployment options

|                                                             | H.323         | SIP                  |
|-------------------------------------------------------------|---------------|----------------------|
| Avaya Communication Manager with Video Telephony configured | 5.2 and later | 6.0 SP1 and<br>later |

#### Avaya products and services for feature sets

|                                                           | Basic                                    | UC                                    |
|-----------------------------------------------------------|------------------------------------------|---------------------------------------|
| Presence                                                  | Presence<br>Services 6.0<br>for SIP mode | Intelligent<br>Presence<br>Server 1.0 |
| Avaya Application Enablement Services                     | 4.2.2 or 5.2                             | 4.2.2 or 5.2                          |
| Avaya one-X Portal (in H.323 mode only)                   | N/A                                      | 5.2                                   |
| Avaya Modular Messaging with Message Storage Server (MSS) | N/A                                      | 4.0 or 5.2                            |
| Avaya Aura <sup>™</sup> Conferencing                      | N/A                                      | 4.1 or 5.2                            |
| Avaya Integrator for Outlook                              | 2003 or 2007                             | 2003 or 2007                          |

#### **IBM products**

This section only applies if you plan to deploy Avaya one-X Communicator in an IBM environment.

All of the Avaya one-X Communicator functions shown are optional. You can deploy Avaya one-X Communicator in an IBM environment without them. However, some functionality may require the following Avaya products:

- Avaya Application Enablement Services required for the click-to-call feature.
- Presence server required for the presence feature.

| For this Avaya one-X<br>Communicator function            | You need this IBM product  | At this release |
|----------------------------------------------------------|----------------------------|-----------------|
| Click-to-Dial from IBM Lotus<br>Sametime Connect         | IBM Lotus Sametime Connect | 8.5             |
| Telephony integration with IBM<br>Lotus Sametime Connect | IBM Lotus Sametime Connect | 8.0             |
| Click-to-Dial from IBM Lotus Notes                       | IBM Lotus Notes            | 7.5.1 or 8.0    |

#### **Optional Microsoft products**

All of the Avaya one-X Communicator functions shown below are optional. You can deploy Avaya one-X Communicator in a Microsoft environment without them. However, some functionality may require the following Avaya products:

- Avaya Application Enablement Services required for the click-to-call feature.
- Presence server required for the presence feature.

| For this Avaya one-X Communicator<br>function            | You need these Microsoft products                                                                                                    |
|----------------------------------------------------------|----------------------------------------------------------------------------------------------------|
| Telephony integration <i>with</i> Office<br>Communicator | Microsoft Office Communicator 2007<br>Microsoft Office Communications Server<br>2007 Release 1 and Release 2<br>Microsoft Internet Explorer Release 7.0<br>A Web server to install Microsoft Office<br>Communicator's Tab components. |
| Click-to-Dial from Microsoft Outlook                     | Microsoft Outlook 2003 or 2007                                                                                                    |
| Contact management                                       | Microsoft Active Directory server 2003 or<br>Windows Server 2008 Active Directory<br>Domain Services                                                                                                    |

#### Other optional products

You may also need the following products:

- Citrix Presentation Server Release 4.5 or Citrix XenApps 4.5
- IBM Domino or Novell eDirectory, for contact management in a non-Microsoft environment

# **Planning for implementation**

Because Avaya one-X Communicator interacts with many different products and services, you need to plan for a successful implementation. Use the following steps as a guide for your planning activities:

1. Determine how your enterprise will deploy Avaya one-X Communicator. Deployment options follow:

| Telephony protocol | Feature set | Usage mode                               |
|--------------------|-------------|------------------------------------------|
| H.323 and SIP      | Basic       | Desk Phone<br>My Computer<br>Other Phone |

| Telephony protocol | Feature set                               | Usage mode                               |
|--------------------|-------------------------------------------|------------------------------------------|
| H.323              | Basic with optional video                 | Desk Phone<br>My Computer                |
| SIP                | Basic with optional video                 | My Computer                              |
| H.323              | Unified Communication                     | Desk Phone<br>My Computer<br>Other Phone |
| H.323              | Unified Communication with optional video | Desk Phone<br>My Computer                |

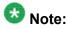

Avaya one-X Communicator supports video with H.323 in My Computer and Desk Phone modes but not in Other Phone mode. It supports video with SIP in My Computer mode but not in Desk Phone and Other Phone modes. There is no support for video with the Citrix Presentation Server.

- 2. Ensure that all product licenses are in place.
- 3. Ensure that the end user and enterprise environments can support Avaya one-X Communicator. For your deployment option, consider the following:
  - · Is the required hardware in place?
  - Have all related Avaya software products been installed and administered correctly?
  - Have all related third-party software products been installed and administered correctly?
  - Have you verified that your infrastructure is ready for video telephony? For more information see the Avaya Video Telephony Solution Quick Setup guide, available on the Avaya Web site at <a href="http://www.avaya.com/support">http://www.avaya.com/support</a>.
- 4. Determine how you will distribute Avaya one-X Communicator software to your employees. You can:
  - Use a tool like the Microsoft Software Management Server (SMS) for silent installations
  - Use a customer-installable process that requires end users to manually install Avaya one-X Communicator and other related software
- 5. Ensure that end users can access the following Avaya one-X Communicator implementation and set up documents:
  - Avaya one-X Communicator Getting Started
  - Avaya one-X Communicator Quick Setup

# Implementation

Your enterprise can use either of the following deployment methods to install Avaya one-X Communicator:

- Silent installation. Your enterprise's system administrator customizes, tests, and deploys the Avaya one-X Communicator installer software.
- Customer installation. Your enterprise's end users manually do the following:
  - Uninstall Avaya Softphone and related software (required only if they are currently using Avaya Softphone with video)
  - Download and install all required software onto their computers

#### **Related topics:**

<u>Silent installation</u> on page 64 <u>Customizing the installer</u> on page 65 <u>Uninstalling existing software</u> on page 66 <u>Installing Avaya one-X Communicator manually</u> on page 67 <u>Initial configuration</u> on page 68 <u>Customization</u> on page 73

### Silent installation

The silent installer for Avaya one-X Communicator installs Avaya one-X Communicator with the following features and integrations:

- H.323 and SIP protocols
- Video telephony
- Avaya Integrator for Outlook
- Avaya one-X Portal
- Microsoft Internet Explorer
- Mozilla Firefox

#### **Properties**

The value of 1 enables the following properties:

- •INST\_OUT\_1XC
- INST\_IE\_1XC

- INST\_FIREFOX\_1XC
- FEATURERADIO=2 (SIP)

#### Syntax for MSI files

The installer uses MSI files to install the following. All parameters are case sensitive.

• H.323 protocol

msiexec /i "onexc\_setup\_6.0.0.26.msi" ADDLOCAL=Complete,H. 323,Outlook\_Integrator,IE,FIREFOX INST\_OUT\_1XC=1 INST\_IE\_1XC=1 INST\_FIREFOX\_1XC=1 /I\*v C:\install.log /qn

SIP protocol

```
msiexec /i "onexc_setup_6.0.0.26.msi"
ADDLOCAL=Complete,SIP,Outlook_Integrator,IE,FIREFOX INST_OUT_1XC=1
INST_IE_1XC=1 INST_FIREFOX_1XC=1 /l*v C:\install.log /qn
```

Silent uninstall

msiexec /x "onexc\_setup\_6.0.0.26.msi" /I\*v C:\temp\Uninstall.log /qn

OR

msiexec /uninstall "onexc\_setup\_6.0.0.26.msi" /I\*v C:\temp\Uninstall.log /qn

#### Example

An example for the SIP protocol is:

C:\Users\Administrator\Desktop>msiexec /i onexc\_setup\_6.0.0.26.msi ADDLOCAL=Complete,SIP,Outlook\_Integrator,IE,FIREFOX INST\_OUT\_1XC=1 INST\_IE\_1XC=1 INST\_FIREFOX\_1XC=1 /l\*v c:\installerlogs.log /qn

## Customizing the installer

You can customize the Avaya one-X Communicator installer for your enterprise's specific deployment.

#### Prerequisites

Before you begin customizing the Avaya one-X Communicator installer, complete the following:

- Complete all planning activities described in <u>Planning for implementation</u> on page 62 so you have a clear understanding of how your company's network and end user environments need to change to support Avaya one-X Communicator.
- Optional. If you want to enable the Auto-configure button and pre-populate some of the end user's configuration fields, configure the automatic settings in the 46xxsetting.txt file that is hosted on your http/https server. Also ensure that end-user computers are in a network that has access to the Dynamic Host Configuration Protocol (DHCP).

Use the following guidelines for customizing the Avaya one-X Communicator installer to meet your company's needs. Use only the guidelines that apply to your networking environment, but script the installer to follow the sequence shown below.

- 1. Uninstall Avaya softphone software as described in <u>Uninstalling existing</u> <u>software</u> on page 66.
- 2. Install Microsoft .Net Framework onto the end users' computers *before* you install Avaya one-X Communicator.
- 3. Use the appropriate installation script to install Avaya one-X Communicator. See <u>Silent installation</u> on page 64 and <u>Silent installation on non-English operating</u> <u>systems</u> for more information.
- 4. If you are integrating Avaya one-X Communicator with Microsoft Office 2003 or 2007, then install Microsoft Redistributable Primary Interop Assemblies (PIA). If this software has previously been installed on end user computers, you do not have to reinstall it. However, if it has not been installed previously, be sure to install it *after* you install the Avaya Integrator for Outlook.

#### Next steps

Test your installer until it meets your expectations. Then follow you company's silent installation process for deploying software.

## Uninstalling existing software

If you are not currently using Avaya softphones with video, you can skip this section.

If you are currently using Avaya softphones with video, and if you plan to use Avaya one-X Communicator with video, then you must uninstall the following Avaya software from your computer before you install Avaya one-X Communicator:

- Avaya IP Softphone
- Avaya one-X Desktop Edition (formally SIP Softphone)
- Avaya Integrator for Outlook

#### Prerequisites

Before uninstalling Avaya IP Softphone software, record the following information. You need this information when you install Avaya one-X Communicator:

- Your IP Softphone call server address
- Your IP Softphone login
- The password for your extension

To uninstall Avaya software:

- 1. Navigate to the Windows Add or Remove Programs utility (Start/Settings/Control Panel).
- 2. Follow the standard process for removing programs from Windows.

# Installing Avaya one-X Communicator manually

#### Prerequisites

The following are prerequisites to installing Avaya one-X Communicator:

- If you plan to install Avaya one-X Communicator with video and if Avaya IP Softphone with video is on your computer, then you must remove all of the software discussed in <u>Uninstalling existing software</u> on page 66 before you install Avaya one-X Communicator.
- Microsoft .NET Framework 3.5 Service Pack 1 has been installed on the computer. See <u>Required third-party software products</u> on page 25 for more information.
- Optional. If you want to use the Auto-configure button to pre-populate some of your configuration fields, your system administrator must first configure the automatic discovery settings in the 46xxsettings.txt file that is hosted on your http/https server. Your computer must also be in a network that has access to the Dynamic Host Configuration Protocol (DHCP).

To install Avaya one-X Communicator on to your computer, follow these steps:

2. Follow the installation instructions in the Avaya one-X Communicator Getting Started guide.

<sup>1.</sup> Close all open applications.

#### **Next steps**

Launch Avaya one-X Communicator and follow the instructions in the Avaya one-X Communicator Quick Setup guide.

## **Initial configuration**

After you install Avaya one-X Communicator you need to configure it. If your company has implemented the Auto-configure functionality of Avaya one-X Communicator, the Auto-configure button on the General Setting screens pre-populates some settings for you. See the *Avaya one-X Communicator Getting Started* guide for more information.

#### **Related topics:**

Pre-configure using Avaya one-X Communicator on page 68 Manually create or edit the configuration files on page 68 Auto-configure at startup on page 72 Auto-configure as needed on page 73

#### Pre-configure using Avaya one-X Communicator

The administrator can install Avaya one-X Communicator on a machine with the typical installation. Once installed, start the application and configure the desired values through the Settings menu. The administrator can enter the server address, desktop integration settings and/or public directory settings. As long as the administrator does not enter any user specific data, such as password and user name, the configuration data generated after such configuration can be copied and distributed to all users. This is less error-prone.

#### Manually create or edit the configuration files

The configuration files used by Avaya one-X Communicator are XML files which can be edited using either XML file editor or any text editor such as Notepad. However, administrators need to know the specific configuration parameters to be edited. For more advanced features and options, administrators need to contact Avaya technical support.

#### Location of the configuration files

Avaya one-X Communicator configuration files are located under user data directory: %APPDATA%\Avaya\Avaya one-X Communicator where %APPDATA% is Windows environment variable.

- For Windows XP, the path is C:\Documents and Settings\<USER\_NAME> \Application Data\Avaya\Avaya one-X Communicator
- For Windows 7 and Vista:, the path is C:\Users\<*USER\_NAME*>\AppData\Roaming \Avaya\Avaya one-X Communicator

#### Names of important configuration files

- config.xml: Phone-related information.
- onexcuiconfig.xml: Message Access-related information.
- dirsever.xml: Public Directory related information. Administrators need to use this file to enable Public Directory feature.

#### Sample configuration files

• config.xml: It contains the format of configuration parameters.

#### Format:

<parameter>

<name>parameterName</name>

<value>parameterValue</value>

</parameter>

#### Sample:

#### - H.323 protocol

```
<ConfigData xmlns="http://xml.avaya.com/endpointAPI">
<version>1</version>
<parameter>
<name>SipProxyServerList</name>
<value>135.11.11.111</value>
</parameter>
<parameter>
<name>AvayaSearchDirectory</name>
<value>1</value>
</parameter>
</configData>
```

where *SipProxyServerList* is the CLAN IP (H.323) address

where *AvayaSearchDirectory* enables the public directory search. If this is set to 1, dirsever.xml specifies the information to access the LDAP server for public directory search.

- SIP protocol

```
<parameter>
<name>DialPlanCountryCode</name>
<value>1</value>
</parameter>
<parameter>
<name>DialPlanInternationalAccessCode</name>
<value>00</value>
</parameter>
<parameter>
<parameter>
<parameter>
</parameter>
</parameter>
</parameter>
</parameter>
</parameter>
</parameter>
</parameter>
</parameter>
</parameter>
</parameter>
</parameter>
</parameter>
</parameter>
</parameter>
</parameter>
</parameter>
</parameter>
</parameter>
</parameter>
</parameter>
</parameter>
</parameter>
</parameter>
</parameter>
</parameter>
</parameter>
</parameter>
</parameter>
</parameter>
</parameter>
</parameter>
</parameter>
</parameter>
</parameter>
</parameter>
</parameter>
</parameter>
</parameter>
</parameter>
</parameter>
</parameter>
</parameter>
</parameter>
</parameter>
</parameter>
</parameter>
</parameter>
</parameter>
</parameter>
</parameter>
</parameter>
</parameter>
</parameter>
</parameter>
</parameter>
</parameter>
</parameter>
</parameter>
</parameter>
</parameter>
</parameter>
</parameter>
</parameter>
</parameter>
</parameter>
</parameter>
</parameter>
</parameter>
</parameter>
</parameter>
</parameter>
</parameter>
</parameter>
</parameter>
</parameter>
</parameter>
</parameter>
</parameter>
</parameter>
</parameter>
</parameter>
</parameter>
</parameter>
</parameter>
</parameter>
</parameter>
</parameter>
</parameter>
</parameter>
```

```
<name>DialPlanLongDistanceAccessCode</name>
<value>0</value>
</parameter>
<parameter>
<name>DialPlanOutsideLineAccessCode</name>
<value>0</value>
</parameter>
<parameter>
<name>DialPlanAreaCode</name>
<value>086</value>
</parameter>
<parameter>
<name>DialPlanNationalPhoneNumbLengthList</name>
<value>11,12</value>
</parameter>
<parameter>
<name>DialPlanLocalCallPrefix</name>
<value>0</value>
</parameter>
<parameter>
<name>DialPlanExtensionLengthList</name>
<value>7</value>
</parameter>
<parameter>
<name>DialPlanPBXPrefix</name>
<value>848</value>
</parameter>
<parameter>
<name>ConfirmDialStringEnabled</name>
<value>1</value>
</parameter>
```

where *SipControllerList* is the SM (Asset Card) IP (SIP) address in the following format:

host[:port][;transport=xxx]

- host is an IP address of SM in dotted-decimal format or DNS name.
- *port* is the optional port number. If a port number is not specified, the default value 5060 for UDP and 5061 for TLS is used.
- transport is the optional transport type (where xxx is TLS, TCP, or UDP). If a transport type is not specified, the default value of TLS is used.

SipDomain is the SIP Domain name for registration.

where *AvayaSearchDirectory* enables the public directory search. If this is set to 1, dirsever.xml specifies the information to access the LDAP server for public directory search.

- Dialing rules—H.323 and SIP

```
<parameter>
<name>DialPlanCountryCode</name>
<value>l</value>
</parameter>
<parameter>
<name>DialPlanInternationalAccessCode</name>
<value>00</value>
</parameter>
<parameter>
<name>DialPlanLongDistanceAccessCode</name>
<value>0</value>
</parameter>
</parameter>
</parameter>
</parameter>
</parameter>
</parameter>
</parameter>
</parameter>
</parameter>
</parameter>
</parameter>
</parameter>
</parameter>
</parameter>
</parameter>
</parameter>
</parameter>
</parameter>
</parameter>
</parameter>
</parameter>
</parameter>
</parameter>
</parameter>
</parameter>
</parameter>
</parameter>
</parameter>
</parameter>
</parameter>
</parameter>
</parameter>
</parameter>
</parameter>
</parameter>
</parameter>
</parameter>
</parameter>
</parameter>
</parameter>
</parameter>
</parameter>
</parameter>
</parameter>
</parameter>
</parameter>
</parameter>
</parameter>
</parameter>
</parameter>
</parameter>
</parameter>
</parameter>
</parameter>
</parameter>
</parameter>
</parameter>
</parameter>
</parameter>
</parameter>
</parameter>
</parameter>
</parameter>
</parameter>
</parameter>
</parameter>
</parameter>
</parameter>
</parameter>
</parameter>
</parameter>
</parameter>
</parameter>
</parameter>
</parameter>
</parameter>
</parameter>
</parameter>
</parameter>
```

```
<parameter>
<name>DialPlanOutsideLineAccessCode</name>
<value>0</value>
</parameter>
<parameter>
<name>DialPlanAreaCode</name>
<value>086</value>
</parameter>
<parameter>
<name>DialPlanNationalPhoneNumbLengthList</name>
<value>11,12</value>
</parameter>
<parameter>
<name>DialPlanLocalCallPrefix</name>
<value>0</value>
</parameter>
<parameter>
<name>DialPlanExtensionLengthList</name>
<value>7</value>
</parameter>
<parameter>
<name>DialPlanPBXPrefix</name>
<value>848</value>
</parameter>
<parameter>
<name>ConfirmDialStringEnabled</name>
<value>1</value>
</parameter>
```

#### where:

- DialPlanOutsideLineAccessCode is the number to dial to access outside line.
- DialPlanCountryCode is the country code.
- DialPlanAreaCode is the area/city code.
- DialPlanPBXPrefix is the PBX main prefix.
- DialPlanLongDistanceAccessCode is the number to dial for long distance calls.
- DialPlanInternationalAccessCode is the number to dial for international calls.
- *DialPlanExtensionLengthList* is the extension length for internal extension calls.
- *DialPlanNationalPhoneNumbLengthList* is the length of national phone numbers.
- ConfirmDialStringEnabled is to enable displaying of confirmation dialog before making a call.
- one-X Portal URL-H.323 and SIP

```
<parameter>
<name>oneXPortalURL</name>
<value)portalurl</value>
</parameter>
```

onexcuiconfig.xml

```
<?xml version="1.0" encoding="utf-8"?>
<UserData xmlns:xsi="http://www.w3.org/2001/XMLSchema-instance"
xmlns:xsd="http://www.w3.org/2001/XMLSchema" xmlns="http://xml.avaya.com/
endpointAPI"
<Messaging>
```

```
<MessageAccessMode>DialNumber</MessageAccessMode>
<EnableMessageAccess>true</EnableMessageAccess>
<MessageAccessApplication />
<MessageAccessWebPage />
</Messaging>
</UserData>
```

where:

- EnableMessageAccess enables message access (voicemail configuration).
- MessageAccessMode is the DIAL\_NUMBER to dial the pilot number.
- MessageAccessApplication is the path to the application that runs.
- MessageAccessWebPage is the URL of the web page that will run.

# 😵 Note:

If message access is enabled to dial a number, that number must be defined in config.xml.

```
<parameter>
<name>MessagingAppPhoneNumber</name>
<value>9999999</value>
</parameter>
```

#### • dirserver.xml (optional)

It contains the following information related to Public directory configuration. AvayaSearchDirectory parameter needs to be set to 1 in config.xml otherwise information in dirsever.xml will not be used.

```
<SearchDirectorySettings xmlns="http://xml.avaya.com/endpointAPI">
<searchDirectories> <id>0</id> <name>LDAPServerName</name>
<address>ldapserver.xcompany.com</address>
<port>389</port> <userName/> <userPassword/>
<searchRoot>ou=people;o=xcompany.com</searchRoot>
<searchTimeout>100</searchTimeout> <maxEntriesReturned>50</maxEntriesReturned>
<bindOption/> <type>ActiveDirectory</type> </searchDirectories>
<currentSearchServerIndex>0</currentSearchServerIndex>
</searchDirectorySettings>
```

where:

- name is the identifier the LDAP server entry.
- address is the LDAP server address.
- port is the LDAP server port.
- searchRoot is the search root to perform the contact search through LDAP server.

#### Auto-configure at startup

This option enables the administrator to configure the client to automatically retrieve settings from the 46xxsettings.txt file when the end-user first runs the application. For more information,

see The Auto-configure Feature section in the *Avaya one-X*<sup>®</sup> *Communicator Quick Setup* guide.

#### Auto-configure as needed

46xxsettings.txt file is setup with default user configuration data that is hosted on the HTTP server. The end-user can just click the Auto-configure button on the General Settings windows of Avaya one-X Communicator. The HTTP server retrieves the configuration information, and the this configuration information appears in the General Settings window automatically. For more information, see "The Auto-configure Feature" section in the *Avaya one-X*<sup>®</sup> *Communicator Quick Setup* guide.

#### Customization

Enterprises can customize Avaya one-X Communicator by selecting the softphone protocol (H.323 or SIP) at the time of installation.

End users can customize Avaya one-X Communicator by:

- · Selecting their preferred usage mode when they log in
- · Adding additional choices to their presence status list

# Avaya one-X Communicator log files

Avaya one-X Communicator stores the following log files in your computer's Documents and Settings\<user name>\Application Data\Avaya\Avaya one-X Communicatior\Log Files folder:

- AudioLog.txt (audio information)
- AVC.txt (video component)
- AVCClient.txt (user interface video component)
- EndpointLog.txt (general debugging information)
- H323Station.txt (station administration)
- onexcapi.log (messages to and from the user interface)
- onexcui.log (general user interface debugging information)

Deployment planning

# **Chapter 7: Feature set comparison**

# Comparison of Basic and Unified Communication feature sets

The tables in this section compare the Avaya one-X Communicator Basic and Unified Communication feature sets.

#### **Communication History and call logs**

| Feature                                                                                             | Basic             | UC  |
|----------------------------------------------------------------------------------------------------|-------------------|-----|
| Logs incoming and outgoing calls for Avaya desk phones when Avaya one-X Communicator is running     | Yes               | Yes |
| Logs incoming and outgoing calls for Avaya desk phones when Avaya one-X Communicator is not running | No                | Yes |
| View call logs from the user interface                                                              | Yes               | Yes |
| View voice mail logs from the user interface                                                        | No                | Yes |
| Sort records by name, time, status, etc.                                                            | Yes               | Yes |
| Call the caller from the call log                                                                   | Yes               | Yes |
| Add a caller to contacts                                                                            | Yes               | Yes |
| Send an e-mail to a contact from the call log                                                       | No                | Yes |
| Send an instant message to a contact from the call log                                              | Yes (with<br>SIP) | Yes |

#### **Contact management**

| Feature                                                     | Basic | UC  |
|-------------------------------------------------------------|-------|-----|
| Display corporate and personal directories                  | Yes   | Yes |
| Search for a contact in all of your directories             | Yes   | Yes |
| Filter directories by latest search or contact availability | Yes   | Yes |
| Add, change, and delete personal contacts                   | Yes   | Yes |

| Feature                                                                                                    | Basic                                                      | UC  |
|----------------------------------------------------------------------------------------------------|------------------------------------------------------------|-----|
| View contact details. You can change this information for a personal contact, but not for a corporate contact.                                                                                                    | Yes                                                        | Yes |
| Call the contact from your contact directories                                                                                                    | Yes                                                        | Yes |
| Single-click on a contact to open your default e-mail client. The e-mail that opens is pre-addressed to that contact.                                                                                                    | Yes                                                        | Yes |
| Send an Instant Message from your contact directories. Avaya<br>one-X Communicator launches native Instant Messaging, your<br>default Instant Message client, Microsoft Office Communicator<br>or IBM Lotus Sametime Connect. | Yes (in<br>case of<br>native<br>Instant<br>Messaging<br>)) | Yes |
| Select a contact to display more details                                                                                                    | Yes                                                        | Yes |
| Create Journal entries (in a Microsoft Outlook environment)                                                                                                    | Yes                                                        | Yes |
| Display the Presence Access List (PAL) and view presence information for corporate contacts                                                                                                    | No                                                         | Yes |

#### **Desktop integration**

| Feature                                                                             | Basic | UC  |
|-------------------------------------------------------------------------------------|-------|-----|
| Action bar for search, dial, redial, Dialpad                                        | Yes   | Yes |
| Action bar for Bridge Conference                                                    | No    | Yes |
| Communication channel indicator for phone, Instant Message, e-mail, and video       | No    | Yes |
| Inbox dashboard for incoming messages, calls, Instant Messages, and contacts        | Yes   | Yes |
| Message Waiting Indicator (MWI)                                                     | Yes   | Yes |
| Mode indicator that shows your active usage mode                                    | Yes   | Yes |
| Presence indicator. You can use the predefined statuses or you can define your own. | No    | Yes |
| Window controls for contextual menu, task bar, tool bar system tray                 | Yes   | Yes |

#### **Intelligent Presence**

| Feature                                       | Basic | UC  |
|-----------------------------------------------|-------|-----|
| View a contact's presence via status messages | No    | Yes |
| • Available                                   |       |     |
| • Busy                                        |       |     |

| Feature                                          | Basic | UC  |
|--------------------------------------------------|-------|-----|
| • Away                                           |       |     |
| • Unavailable                                    |       |     |
| Out of Office                                    |       |     |
| Offline (automatic and user selected)            |       |     |
| View a contact's usage mode or set your own mode | No    | Yes |

#### **Visual Messaging**

| Feature                                                                       | Basic | UC  |
|-------------------------------------------------------------------------------|-------|-----|
| Click the Message Waiting Indicator (MWI) to call into your voice mail system | Yes   | Yes |
| View your voice mail                                                          | No    | Yes |
| View the status of a message (read, unread)                                   | No    | Yes |
| Click-to-play and delete voice messages from your desk top                    | No    | Yes |
| View the caller's name (if available) or phone number                         | No    | Yes |
| Call a number from a voice mail                                               | No    | Yes |
| Add a number from a voice mail to contacts                                    | No    | yes |
| Add a contact to favorites                                                    | No    | Yes |
| Send an e-mail to a contact                                                   | Yes   | Yes |
| Send an instant message to a contact                                          | No    | Yes |
| Save and download a voice mail                                                | No    | Yes |

#### Instant Messaging and e-mail

| Feature                                                                                                    | Basic                                                     | UC  |
|----------------------------------------------------------------------------------------------------|-----------------------------------------------------------|-----|
| Click the Instant Message icon for a specific contact to start your<br>default Instant Message client (Native Instant Messaging,<br>Microsoft Office Communicator or Lotus Sametime) | Yes (in<br>case of<br>native<br>Instant<br>Messaging<br>) | Yes |
| Click the e-mail icon to use your default mail client (Microsoft<br>Outlook or IBM Lotus Notes) to compose a new e-mail                                                              | No                                                        | Yes |

#### Telephony

The following telephony features are available and may require administration and configuration in Communication Manager.

| Feature                                                                             | Basic | UC  |
|-------------------------------------------------------------------------------------|-------|-----|
| Audio Tuning Wizard                                                                 | Yes   | Yes |
| Call answer                                                                         | Yes   | Yes |
| Call forwarding                                                                     | Yes   | Yes |
| Send all calls to coverage                                                          | Yes   | Yes |
| Call hold (automatic and user selected)                                             | Yes   | Yes |
| Call resume (user selected only)                                                    |       |     |
| Call transfer (user selected only)                                                  | Yes   | Yes |
| Call mute (user selected only)                                                      | Yes   | Yes |
| Automatic call back                                                                 | Yes   | Yes |
| Outgoing calls from the desk top, Dialpad, and personal contact list                | Yes   | Yes |
| Click-to-Dial from Microsoft Outlook and Lotus Sametime<br>Contact directories      | Yes   | Yes |
| Click-to-Dial from any number highlighted in Internet Explorer and Firefox browsers | Yes   | Yes |
| Wipe-to-dial (clipboard dialing) from an application                                | Yes   | Yes |
| Manage multiple call appearances                                                    | Yes   | Yes |
| Extension to Cellular                                                               | Yes   | Yes |
| Call logs                                                                           | Yes   | Yes |
| Integration with Communication History logs                                         | No    | Yes |

#### Video

Video features differ depending on the Communication Manager release.

| Feature                                                                                                  | Basic | UC  |
|----------------------------------------------------------------------------------------------------|-------|-----|
| Desktop video controls: stop, mute/unmute, display properties and options, and relinquish camera control | Yes   | Yes |
| Video ad hoc conferencing when the required hardware and software is available                           | Yes   | Yes |
| Point-to-point and multipoint video                                                                      | Yes   | Yes |
| Bandwidth management                                                                                     | Yes   | Yes |
| Class of Service and Differentiated Services Code Point (DSCP) control                                   | Yes   | Yes |
| Video window always on top                                                                               | Yes   | Yes |
| Full screen video                                                                                        | Yes   | Yes |

| Feature                                                              | Basic | UC  |
|----------------------------------------------------------------------|-------|-----|
| Disabling Screen Saver and Monitor Power Savings mode when on a call | Yes   | Yes |

Feature set comparison

# Chapter 8: Softphone comparison

# **Overview of softphone comparisons**

The tables in this section compare Avaya one-X Communicator and Avaya IP Softphone Release 6 and Avaya one-X Desktop Edition Release 2.1.

# Feature comparisons

#### **Communication History and call logs**

| Feature                                                                                                    | Basic                | UC  | IP Softphone | one-X<br>Desktop |
|----------------------------------------------------------------------------------------------------|----------------------|-----|--------------|------------------|
| Logs incoming, outgoing, and missed<br>calls for Avaya desk phones when Avaya<br>one-X Communicator is running     | Yes                  | Yes | Yes          | Yes              |
| Logs incoming, outgoing, and missed<br>calls for Avaya desk phones when Avaya<br>one-X Communicator is not running | No                   | Yes | No           | No               |
| View call logs from the user interface                                                                             | Yes                  | Yes | Yes          | Yes              |
| View voice mail logs from the user interface                                                                       | No                   | Yes | No           | No               |
| Sort records by name, time, status, etc.                                                                           | Yes                  | Yes | Yes          | Yes              |
| Call the caller from the call log                                                                                  | Yes                  | Yes | Yes          | Yes              |
| Add a caller to contacts                                                                                           | Yes                  | Yes | Yes          | Yes              |
| Send an e-mail to a contact from the call log                                                                      | No                   | Yes | Yes          | Yes              |
| Send an instant message to a contact from the call log                                                             | Yes<br>(with<br>SIP) | Yes | Yes          | Yes              |

#### Contact management

| Feature                                                                                                    | Basic | UC  | IP Softphone                                                   | one-X<br>Desktop                                               |
|----------------------------------------------------------------------------------------------------|-------|-----|----------------------------------------------------------------|----------------------------------------------------------------|
| Display corporate and personal directories                                                                                                    | Yes   | Yes | Yes                                                            | Yes                                                            |
| Search for a contact in all of your directories                                                                                                    | Yes   | Yes | Yes                                                            | Yes                                                            |
| Filter directories by latest search or contact availability                                                                                                    | Yes   | Yes | Yes                                                            | Yes                                                            |
| Add, change, and delete personal contacts                                                                                                    | Yes   | Yes | Yes                                                            | Yes                                                            |
| View contact details. You can change<br>this information for a personal contact,<br>but not for a corporate contact.                                                                                                    | Yes   | Yes | Yes                                                            | Yes                                                            |
| Call the contact from your contact directories                                                                                                    | Yes   | Yes | Yes                                                            | Yes                                                            |
| Dial from TAPI-compliant contact<br>mangers/Personal Information<br>Managers (like ACT!)                                                                                                    | No    | No  | Yes                                                            | Yes                                                            |
| Single-click on a contact to open your default e-mail client. The e-mail that opens is pre-addressed to that contact.                                                                                                    | Yes   | Yes | Yes                                                            | Yes                                                            |
| Send an Instant Message from your<br>contact directories. Avaya one-X<br>Communicator launches native Instant<br>Messaging, your default Instant<br>Message client, Microsoft Office<br>Communicator or IBM Lotus Sametime<br>Connect. | Yes   | Yes | Yes, using<br>Avaya IM<br>through AES<br>or Session<br>Manager | Yes, using<br>Avaya IM<br>through AES<br>or Session<br>Manager |
| Select a contact to display more details                                                                                                    | Yes   | Yes | Yes, with<br>optional<br>Avaya<br>Integrator<br>with Outlook   | No                                                             |
| Create Journal entries (in a Microsoft<br>Outlook environment)                                                                                                    | Yes   | Yes | No                                                             | No                                                             |
| Display the Presence Access List (PAL)<br>and view presence information for<br>corporate contacts                                                                                                    | No    | Yes | No                                                             | No                                                             |

## **Desktop integration**

| Feature                                                                                                | Basic                                       | UC                                          | IP Softphone                                                   | one-X<br>Desktop                                               |
|----------------------------------------------------------------------------------------------------|---------------------------------------------|---------------------------------------------|----------------------------------------------------------------|----------------------------------------------------------------|
| Action bar for search, dial, redial, Dialpad                                                           | Yes                                         | Yes                                         | No                                                             | No                                                             |
| Action bar for bridge conference                                                                       | No                                          | Yes                                         | No                                                             | No                                                             |
| Communication channel indicator for phone, Instant Message, e-mail, and video                          | No                                          | Yes                                         | Yes                                                            | Yes                                                            |
| Inbox dashboard for incoming<br>messages, calls, Instant<br>Messages, and contacts                     | Yes                                         | Yes                                         | No                                                             | No                                                             |
| Message Waiting Indicator (MWI)                                                                        | Yes                                         | Yes                                         | Yes                                                            | Yes                                                            |
| Click the Message Waiting<br>Indicator (MWI) to call into your<br>voice mail system                    | Yes                                         | Yes                                         | Yes                                                            | Yes                                                            |
| Mode indicator that shows your active usage mode                                                       | Yes                                         | Yes                                         | No                                                             | No                                                             |
| Presence indicator. You can use<br>the predefined statuses or you<br>can define your own.              | No                                          | Yes                                         | Yes, using<br>Avaya IM<br>through AES<br>or Session<br>Manager | Yes, using<br>Avaya IM<br>through AES<br>or Session<br>Manager |
| Window controls for contextual menu, task bar, tool bar system tray                                    | Yes                                         | Yes                                         | Yes                                                            | Yes                                                            |
| Dial from Microsoft Outlook,<br>Lotus SmartSuite (and other<br>TAPI-enabled contact managers,<br>PIMs) | Yes, for<br>Outlook if<br>not using<br>TAPI | Yes, for<br>Outlook if<br>not using<br>TAPI | Yes                                                            | Yes                                                            |
| Public Directory access using LDAP                                                                     | Yes                                         | Yes                                         | Yes                                                            | Yes                                                            |
| Screen Pop to Softphone's<br>Contact Directory                                                         | No                                          | No                                          | Yes                                                            | Yes                                                            |
| Screen Pop to user defined application/directory                                                       | Yes                                         | Yes                                         | Yes                                                            | No                                                             |
| Click-to-Dial from Internet<br>Explorer                                                                | Yes                                         | Yes                                         | Yes                                                            | Yes                                                            |
| Click-to-Dial from other Windows applications                                                          | Yes                                         | Yes                                         | Yes                                                            | Yes                                                            |

| Feature                                    | Basic | UC  | IP Softphone | one-X<br>Desktop |
|--------------------------------------------|-------|-----|--------------|------------------|
| Click-to-Dial from Mozzilla Firefox        | Yes   | Yes | Yes          | Yes              |
| Name Look-up into Contact<br>Directory     | Yes   | Yes | Yes          | Yes              |
| Name Look-up into Microsoft<br>Outlook     | Yes   | Yes | Yes          | Yes              |
| Name Look-up into LDAP Public<br>Directory | Yes   | Yes | Yes          | Yes              |
| Name Look-up into Lotus Notes address book | Yes   | Yes | Yes          | Yes              |

#### Intelligent Presence

| Feature                                          | Basic | UC  | IP Softphone | one-X<br>Desktop |
|--------------------------------------------------|-------|-----|--------------|------------------|
| View a contact's presence via status messages    | No    | Yes | No           | No               |
| Available                                        |       |     |              |                  |
| • Busy                                           |       |     |              |                  |
| • Away                                           |       |     |              |                  |
| • Unavailable                                    |       |     |              |                  |
| Out of Office                                    |       |     |              |                  |
| Offline (automatic and user selected)            |       |     |              |                  |
| View a contact's usage mode or set your own mode | No    | Yes | No           | No               |

#### **Visual Messaging**

| Feature                                                   | Basic | UC  | IP Softphone | one-X<br>Desktop |
|-----------------------------------------------------------|-------|-----|--------------|------------------|
| Message Waiting Indicator (MWI)                           | Yes   | Yes | Yes          | Yes              |
| View the voice mail and the mail logs.                    | No    | Yes | No           | No               |
| View the status of a message (read, unread)               | No    | Yes | No           | No               |
| Click-to-play and delete voice messages from your desktop | No    | Yes | No           | No               |
| View the caller's name (if available) or phone number     | No    | Yes | No           | No               |

| Feature                                                                    | Basic | UC  | IP Softphone | one-X<br>Desktop |
|----------------------------------------------------------------------------|-------|-----|--------------|------------------|
| Call a number from a voice mail                                            | No    | Yes | No           | No               |
| Add a number (registered in one-X<br>Portal) from a voice mail to contacts | No    | Yes | No           | No               |
| Add a contact to favorites                                                 | No    | Yes | No           | No               |
| Send an e-mail to a contact                                                | Yes   | Yes | No           | No               |
| Send an instant message to a contact                                       | No    | Yes | No           | No               |
| Save and download a voice mail                                             | No    | Yes | No           | No               |

#### Instant Messaging and e-mail

| Feature                                                                                                    | Basic                | UC                   | IP Softphone | one-X<br>Desktop |
|----------------------------------------------------------------------------------------------------|----------------------|----------------------|--------------|------------------|
| Click on the Instant Message icon for a<br>specific contact to start native Instant<br>Messaging, your default Instant<br>Message client (Microsoft Office<br>Communicator or Lotus Sametime) | Yes                  | Yes                  | No           | No               |
| Click on the e-mail icon to use your<br>default mail client (Microsoft Outlook or<br>IBM Lotus Notes) to compose a new e-<br>mail                                                             | Yes                  | Yes                  | No           | No               |
| Native Instant Messaging sessions                                                                                                    | Yes<br>(with<br>SIP) | Yes<br>(with<br>SIP) | Yes          | Yes              |

#### Telephony

The following telephony features must be available and properly configured in Communication Manager.

| Feature                                        | Basic | UC  | IP Softphone | one-X<br>Desktop |
|------------------------------------------------|-------|-----|--------------|------------------|
| Audio Tuning Wizard                            | Yes   | Yes | Yes          | Yes              |
| Call answer                                    | Yes   | Yes | Yes          | Yes              |
| Call forwarding                                | Yes   | Yes | Yes          | Yes              |
| Send all calls to coverage                     | Yes   | Yes | Yes          | Yes              |
| Call hold/resume (automatic and user selected) | Yes   | Yes | Yes          | Yes              |
| Call resume (user selected only)               | Yes   | Yes | Yes          | Yes              |

| Feature                                                                                   | Basic | UC  | IP Softphone | one-X<br>Desktop |
|-------------------------------------------------------------------------------------------|-------|-----|--------------|------------------|
| Call transfer (user selected only)                                                        | Yes   | Yes | Yes          | Yes              |
| Call mute (user selected only)                                                            | Yes   | Yes | Yes          | Yes              |
| Call control (drag and drop, transfer, and conference)                                    | Yes   | Yes | Yes          | Yes              |
| Automatic call back                                                                       | Yes   | Yes | Yes          | Yes              |
| Outgoing calls from the desk top,<br>Dialpad, and personal contact list                   | Yes   | Yes | Yes          | Yes              |
| Click-to-Dial from Microsoft Outlook and<br>Lotus Sametime Contact directories            | Yes   | Yes | Yes          | Yes              |
| Click-to-Dial from any number<br>highlighted in Internet Explorer and<br>Firefox browsers | Yes   | Yes | Yes          | Yes              |
| Speed Dial numbers                                                                        | No    | No  | Yes          | Yes              |
| Wipe-to-Dial (clipboard dialing from an application)                                      | Yes   | Yes | Yes          | Yes              |
| Manage multiple call appearances                                                          | Yes   | Yes | Yes          | Yes              |
| Extension to Cellular                                                                     | Yes   | Yes | Yes          | Yes              |
| Call logs                                                                                 | Yes   | Yes | Yes          | Yes              |
| Integration with Communication History logs                                               | No    | Yes | Yes          | Yes              |

#### Usage modes

| Mode                                                                      | Basic             | UC                | IP Softphone | one-X<br>Desktop |
|---------------------------------------------------------------------------|-------------------|-------------------|--------------|------------------|
| My Computer : Road Warrior<br>(VoIP)                                      | Yes               | Yes               | Yes          | Yes              |
| Other Phone : Telecommuter                                                | Yes               | Yes               | Yes          | No               |
| Desk Phone : Shared control of<br>an Avaya telephone (via the<br>server). | Yes               | Yes               | Yes          | No               |
| Instant Messaging Only                                                    | Yes (with<br>SIP) | Yes (with<br>SIP) | Yes          | No               |

#### User interface

| Feature                                                                                                    | Basic | UC                    | IP Softphone | one-X<br>Desktop |
|----------------------------------------------------------------------------------------------------|-------|-----------------------|--------------|------------------|
| Picture of Phone:                                                                                                    | No    | No                    | Enhanced     | No               |
| Enhanced: graphic image of the terminal                                                                                                   |       |                       |              |                  |
| Basic: approximation of the<br>image of the terminal                                                                                      |       |                       |              |                  |
| Support for multibyte telephones (4610, 4620)                                                                                             | Yes   | Yes                   | Yes          | N/A              |
| View of the Contact Directory (Contacts)                                                                                                  | Yes   | Yes, for<br>local and | Classic & IM | Classic          |
| <ul> <li>Classic: grid based view of<br/>contact information</li> </ul>                                                                   |       | 1XP-based<br>contacts |              |                  |
| <ul> <li>IM: expandable list view of<br/>contacts based on presence<br/>state and/or category</li> </ul>                                  |       |                       |              |                  |
| Dialpad                                                                                                    | Yes   | Yes                   | Yes          | Yes              |
| Quick access to certain feature<br>buttons on a Call Bar toolbar. (You<br>can add up to 7 buttons from the<br>Phone Features dialog box.) | No    | No                    | Yes          | No               |
| Click-to-Dial from an Internet<br>Explorer Web page                                                                                       | Yes   | Yes                   | Yes          | Yes              |
| Click-to-Dial from a Mozzilla<br>Firefox Web page                                                                                         | Yes   | Yes                   | Yes          | No               |
| Screen Pop on incoming calls                                                                                                    | Yes   | Yes                   | Yes          | Yes              |

#### Video

Video features differ depending on the Communication Manager release.

| Feature                                                                                                    | Basic | UC  | IP Softphone | one-X<br>Desktop |
|----------------------------------------------------------------------------------------------------|-------|-----|--------------|------------------|
| Desktop start video control                                                                                     | No    | No  | Yes          | No               |
| Desktop video controls: stop, mute/<br>unmute, display properties and options,<br>and relinquish camera control | Yes   | Yes | Yes          | No               |
| Video ad hoc conferencing when the required hardware and software is available                                  | Yes   | Yes | Yes          | No               |

| Feature                                                                   | Basic | UC  | IP Softphone | one-X<br>Desktop |
|---------------------------------------------------------------------------|-------|-----|--------------|------------------|
| Point-to-point and multipoint video                                       | Yes   | Yes | Yes          | No               |
| Bandwidth management and class of service control                         | Yes   | Yes | Yes          | No               |
| Class of Service and Differentiated<br>Services Code Point (DSCP) control | Yes   | Yes | Yes          | No               |
| Video window always on top                                                | Yes   | Yes | No           | No               |
| Full screen video                                                         | Yes   | Yes | No           | No               |
| Disabling Screen Saver and Monitor<br>Power Savings mode when on a call   | Yes   | Yes | Yes          | No               |

# Administration comparisons

#### ARS and dialing rules

| Function                                                                                                    | Avaya one-X<br>Communicator | IP Softphone | one-X<br>Desktop |
|----------------------------------------------------------------------------------------------------|-----------------------------|--------------|------------------|
| Log in as 7-digit station                                                                                                    | Yes                         | Yes          | Yes              |
| Dial 7-digit stations internally<br>(If the server supports a 7-digit dial<br>plan, users can instruct it to treat a<br>7-digit number as either an external<br>call or an internal extension.) | Yes                         | Yes          | Yes              |
| Dialing rules based on Microsoft<br>TAPI Dial Locations                                                                                                    | No                          | Yes          | No               |

#### **Direct IP-IP voice traffic**

| Function                                                                                                 | Avaya one-X<br>Communicator | IP Softphone | one-X<br>Desktop |
|----------------------------------------------------------------------------------------------------|-----------------------------|--------------|------------------|
| Shuffling<br>(Direct audio path between IP<br>endpoints that are using similar<br>codecs)                | Yes                         | Yes          | Yes              |
| Shuffling with change in codec<br>(Server-assisted dynamic codec<br>change during a call to allow direct | Yes                         | Yes          | Yes              |

| Function                                                                                                    | Avaya one-X<br>Communicator | IP Softphone | one-X<br>Desktop |
|----------------------------------------------------------------------------------------------------|-----------------------------|--------------|------------------|
| IP voice traffic between two IP endpoints.)                                                                                               |                             |              |                  |
| Hairpinning<br>(The audio stream going to the<br>media processor is not placed on<br>the TDM bus and the TDM bus<br>resources are saved.) | Yes                         | Yes          | Yes              |

#### **Emergency Call Handling**

| Function                                                                                                    | Avaya one-X<br>Communicator | IP Softphone | one-X<br>Desktop |
|----------------------------------------------------------------------------------------------------|-----------------------------|--------------|------------------|
| Based on extension                                                                                                    | Yes                         | Yes          | No               |
| Based on CAMA CESID<br>Centralized Automated Message<br>Accounting (for billing information);<br>Caller's Emergency Service<br>Identification | Yes                         | Yes          | No               |

#### Firewall interoperability

| Function                         | Avaya one-X<br>Communicator | IP Softphone | one-X<br>Desktop |
|----------------------------------|-----------------------------|--------------|------------------|
| TCP/UDP port range configuration | Yes                         | Yes          | Yes              |

#### Security

| Function                                                                                                    | Avaya one-X<br>Communicator | IP Softphone | one-X<br>Desktop |
|----------------------------------------------------------------------------------------------------|-----------------------------|--------------|------------------|
| Survivability against Denial of Service (DoS) attacks                                                          | Yes                         | Yes          | Yes              |
| Encryption of audio streams via<br>AES with Secure Real-time<br>Transport Protocol (SRTP) in H.<br>323 and SIP | Yes                         | No           | No               |
| Encryption of audio stream using<br>Advanced Encryption Standard<br>(AES)                                      | No                          | Yes          | Yes              |
| Encryption of audio stream using<br>Avaya Audio Encryption Algorithm<br>Version 2 (AEAv2)                      | No                          | Yes          | No               |

| Function                                                                                  | Avaya one-X<br>Communicator | IP Softphone | one-X<br>Desktop |
|-------------------------------------------------------------------------------------------|-----------------------------|--------------|------------------|
| Encryption of audio stream using<br>Avaya Audio Encryption Algorithm<br>Version 1 (AEAv1) | No                          | No           | No               |
| Password protected login sessions                                                         | Yes                         | Yes          | Yes              |
| Authenticated & encrypted<br>passwords                                                    | Yes                         | Yes          | Yes              |

## Survivability

| Function                                              | Avaya one-X<br>Communicator | IP Softphone | one-X<br>Desktop |
|-------------------------------------------------------|-----------------------------|--------------|------------------|
| Enhanced Link recovery and call preservation          | Yes                         | Yes          | No               |
| Load balancing across gatekeepers                     | Yes                         | Yes          | N/A              |
| Recover link using alternate gatekeepers              | Yes                         | Yes          | No               |
| Protection against Denial of<br>Service (DoS) attacks | Yes                         | Yes          | Yes              |

#### Voice control and quality

| Function                                                                                                    | Avaya one-X<br>Communicator | IP Softphone | one-X<br>Desktop |
|----------------------------------------------------------------------------------------------------|-----------------------------|--------------|------------------|
| Ring to secondary audio devices<br>(My Computer/Road Warrior only)                                                                                                    | Yes                         | Yes          | No               |
| Support Bluetooth audio devices (for audio only)                                                                                                    | Yes                         | Yes          | Yes              |
| Robust handling of removal of USB<br>headsets<br>(Audio Tuning Wizard settings are<br>retained if the USB is removed and<br>then re-inserted.)                                | Yes                         | Yes          | Yes              |
| Operating system prioritization<br>(The process priority for Avaya<br>iClarity is increased to above<br>normal (Windows 2000 and<br>Windows XP) for better voice<br>quality.) | No                          | Yes          | Yes              |

# **Configuration comparisons**

#### Avaya server software

| Avaya server software                        | Avaya one-X<br>Communicator | IP Softphone | one-X<br>Desktop |
|----------------------------------------------|-----------------------------|--------------|------------------|
| Avaya Communication Manager<br>6.0 and later | Yes                         | Yes          | Yes              |
| Session Manager 6.0 SP1 and later            | Yes                         | Yes          | Yes              |

#### **Operating systems**

| Operating systems                                              | Avaya one-X<br>Communicator | IP Softphone | one-X<br>Desktop |
|----------------------------------------------------------------|-----------------------------|--------------|------------------|
| Microsoft Windows 7                                            | Yes                         | No           | No               |
| Windows Vista (Enterprise,<br>Ultimate, and Business Editions) | Yes                         | Yes          | No               |
| Windows XP (Home and<br>Professional Editions)                 | Yes                         | Yes          | Yes              |
| Windows XP (Tablet PC Edition)                                 | No                          | No           | Yes              |
| Windows 2000 (Professional)                                    | No                          | Yes          | Yes              |

#### Other configurations

| Configuration                                                                                                    | Avaya one-X<br>Communicator | IP Softphone | one-X<br>Desktop |
|----------------------------------------------------------------------------------------------------|-----------------------------|--------------|------------------|
| Microsoft Office Communicator<br>2005 (Feature tab for telephony<br>functionality via Microsoft Office<br>Communications Server 2005) | No                          | Yes          | Yes              |
| Microsoft Office Communicator<br>2007 (Feature tab for telephony<br>functionality via Microsoft Office<br>Communications Server 2007) | Yes                         | No           | No               |
| IBM Lotus Sametime Connect 2005                                                                                                    | No                          | Yes          | Yes              |
| IBM Lotus Sametime Connect 8.0                                                                                                    | Yes                         | No           | No               |

Softphone comparison

# Chapter 9: Avaya one-X Portal comparison

# **Comparison to Avaya one-X Portal**

The tables in this section compare Avaya one-X Communicator (in H.323 mode) to Avaya one-X Portal Release 5.2.

Some functionality also requires integration with additional products.

#### Environment

Avaya one-X Communicator is a windows-based application that runs on the user's computer and works with Microsoft Internet Explorer and Mozilla Firefox. Avaya one-X Portal is a Webbased software solution that requires a server to provide functionality that is similar to Avaya one-X Communicator.

|                        | Basic                                                                                      | UC                                                                                         | Avaya one-X<br>Portal                    |
|------------------------|--------------------------------------------------------------------------------------------|--------------------------------------------------------------------------------------------|------------------------------------------|
| Login modes            | My Computer<br>(VoIP), Desk<br>Phone (shared<br>control), Other<br>Phone<br>(telecommuter) | My Computer<br>(VoIP), Desk<br>Phone (shared<br>control), Other<br>Phone<br>(telecommuter) | VoIP, shared<br>control,<br>telecommuter |
| Authentication against | Communication<br>Manager<br>extension,<br>Session Manager<br>for SIP                       | AD, Corporate<br>directory                                                                 | AD, Corporate<br>directory               |

#### Intelligent Presence, Visual Messaging, Conferencing, Video

|                                                                        | Basic       | UC                                                       | Avaya one-X Portal                                       |
|------------------------------------------------------------------------|-------------|----------------------------------------------------------|----------------------------------------------------------|
| No Presence Services                                                   | No presence | Yes                                                      | No presence                                              |
| Presence Services, but no<br>Microsoft Office<br>Communications Server | No presence | Presence + phone<br>status. No IM<br>bubble in contacts. | Presence + phone<br>status. No IM<br>bubble in contacts. |

|                                                                  | Basic                                                 | UC                                                                                                    | Avaya one-X Portal                                                                                                    |
|------------------------------------------------------------------|-------------------------------------------------------|----------------------------------------------------------------------------------------------------|----------------------------------------------------------------------------------------------------|
| Presence Services +<br>Microsoft Office<br>Communications Server | No presence                                           | Presence + phone<br>status. Presence<br>status from OCS.<br>IM bubble.                                                                   | Presence + phone<br>status. Presence<br>status from OCS.<br>IM bubble.                                                                   |
| Call History                                                     | Only if logged in<br>with Avaya one-X<br>Communicator | Unified call log                                                                                                    | Unified call log                                                                                                    |
| History log name resolution                                      | Communication<br>Manager                              | Corporate directory                                                                                                    | Corporate directory                                                                                                    |
| Call journal in Outlook                                          | Yes                                                   | Yes                                                                                                    | No                                                                                                    |
| Call journal in Lotus Notes                                      | No                                                    | No                                                                                                    | No                                                                                                    |
| Desktop video telephony                                          | Yes (My Computer,<br>Desk Phone)                      | Yes (My Computer,<br>Desk Phone)                                                                                                    | No                                                                                                    |
| Visual Messaging<br>(Modular Messaging with<br>MSS)              | MWI                                                   | MWI, number of<br>unread messages,<br>access to<br>messages (play,<br>delete)                                                            | MWI, number of<br>messages, access<br>to messages (play,<br>delete)                                                                      |
| Visual Conferencing<br>(Conferencing Enterprise)                 | No                                                    | Display<br>conferences in<br>separate window.<br>Control hosted<br>conferences,<br>control own<br>participation on<br>other conferences. | Display<br>conferences in<br>separate window.<br>Control hosted<br>conferences,<br>control own<br>participation on<br>other conferences. |

#### **Desktop Integration**

|                                     | Basic                                                                 | UC                                                                    | Avaya one-X Portal                                                                      |
|-------------------------------------|-----------------------------------------------------------------------|-----------------------------------------------------------------------|-----------------------------------------------------------------------------------------|
| Display personal contacts in GUI    | Add personal contacts manually                                        | Display personal<br>contacts that are<br>uploaded to 1XP              | Only if uploaded via<br>OXPE                                                            |
| Click-to-Dial - Outlook<br>contacts | Outlook add-in,<br>search in 1XC.<br>Addl. "call" icon in<br>Outlook. | Outlook add-in,<br>search in 1XC.<br>Addl. "call" icon in<br>Outlook. | Addl. 1XP<br>extension<br>application<br>necessary. Addl.<br>"call" icon in<br>Outlook. |
| Click-to-Dial - Lotus Notes         | Search in 1XC                                                         | Search in 1XC                                                         | No                                                                                      |

|                                                                      | Basic | UC  | Avaya one-X Portal |
|----------------------------------------------------------------------|-------|-----|--------------------|
| Click-to-Dial - Microsoft<br>Office Communications<br>Server         | Yes   | Yes | Yes                |
| Add-in - Microsoft Office<br>Communications Server<br>2007           | Yes   | Yes | No                 |
| Click-to-Dial from Lotus<br>Sametime                                 | Yes   | Yes | Yes                |
| Add-in - Lotus Sametime                                              | No    | No  | No                 |
| Start e-mail from contacts.<br>(Opens default e-mail<br>application) | Yes   | Yes | Yes                |
| Start IM from contacts                                               | No    | Yes | Yes                |

#### Search

|                               | Basic | UC  | Avaya one-X Portal |
|-------------------------------|-------|-----|--------------------|
| Corporate directory           | Yes   | Yes | Yes                |
| LDAP directory                | Yes   | Yes | Yes                |
| Outlook contact directory     | Yes   | Yes | Yes, if uploaded   |
| Lotus Notes contact directory | Yes   | Yes | N/A                |
| Personal contact directory    | Yes   | Yes | Yes                |

Avaya one-X Portal comparison

#### Index

#### Α

| Action bar<br>Active Directory  |                       |
|---------------------------------|-----------------------|
| Active Directory server         |                       |
| Application Enablement Services |                       |
| Architecture                    | <u>15</u> – <u>18</u> |
| with H.323                      | <u>16</u> , <u>18</u> |
| with SIP                        | <u>17</u>             |
| ARS                             | <u>88</u>             |
| Audio Tuning Wizard             | <u>34</u>             |
| Auto-configure button           | <u>67</u>             |
| Avaya Aura                      | <u>24</u>             |
| Avaya Web site                  | <u>7</u> , <u>19</u>  |

#### В

| Base Class Library  | <u>25</u>  |
|---------------------|------------|
| Basic features29, 3 | <u> 30</u> |
| Benefits            | . <u>7</u> |

# С

| Call Handling89                                                                                             |
|----------------------------------------------------------------------------------------------------|
| Call logs <u>18, 22, 30, 33–35, 48, 49, 73, 75, 81</u>                                                      |
| Log file storage <u>73</u>                                                                                  |
| CAMA                                                                                                    |
| CESID                                                                                                    |
| Citrix Presentation Server                                                                                  |
| Click-to-Dial <u>10</u> , <u>29</u> , <u>30</u> , <u>34</u> , <u>35</u> , <u>39</u> , <u>48</u> , <u>62</u> |
| Click-to-Email                                                                                              |
| Click-to-IM <u>30</u>                                                                                       |
| Communication History22, 41, 48, 75, 81                                                                     |
| Call logs                                                                                                   |
| Features                                                                                                    |
| Integrations                                                                                                |
| Communication Manager <u>16–18, 22, 34, 38, 53</u>                                                          |
| Comparison                                                                                                  |
| of Basic and Unified Communication features75                                                               |
| to Avaya softphones <u>81, 88, 91</u>                                                                       |
| to one-X Portal <u>93</u>                                                                                   |
| Computer hardware <u>56</u> , <u>57</u>                                                                     |
| Conferencing <u>31</u> , <u>34</u> , <u>93</u>                                                              |
| Meet-Me <u>34</u>                                                                                           |
| with video <u>31</u>                                                                                        |
| Configuration                                                                                               |

| initial <u>68</u>                                    |
|------------------------------------------------------|
| manual                                               |
| Pre-configure <u>68</u>                              |
| startup                                              |
| Contact management <u>22, 29, 35, 47, 62, 75, 82</u> |
| Contacts <u>33</u> , <u>35</u> , <u>49</u>           |
| Corporate directory <u>95</u>                        |
| Customization <u>73</u>                              |

#### D

| Denial of Service     | <u>14</u>                     |
|-----------------------|-------------------------------|
| Deployment            |                               |
| Installing            |                               |
| Options               |                               |
| Planning              |                               |
| -                     |                               |
| Uninstalling software | <u>67</u>                     |
| Desk Phone            | <u>11, 48, 55, 62</u>         |
| Desktop integration   | <u>10, 32, 43, 76, 83, 94</u> |
| Dialing rules         | <u>88</u>                     |
| Directory             |                               |
| Active                |                               |
| Corporate             |                               |
| Favorites             |                               |
| Lotus Notes           |                               |
| Outlook               |                               |
|                       |                               |
| Personal              |                               |
| Directory services    |                               |
| DirectX               | <u>26, 58</u>                 |
| Documentation         |                               |
|                       |                               |

#### Ε

| for IBM products       | <mark>61</mark> |
|------------------------|-----------------|
| for Microsoft products |                 |
| one-X Deskphone        |                 |
| Environment            |                 |
| Extension to Cellular  | <u>34</u>       |
|                        |                 |

#### F

| Favorites directory                                                  | <u>35</u>                                                  |
|----------------------------------------------------------------------|------------------------------------------------------------|
| Features <u>10</u> , <u>11</u> , <u>25</u> , <u>29</u> – <u>32</u> , | <u>34, 35, 41, 42, 45–49, 51, 52,</u>                      |
| <u>75</u> – <u>78</u> , <u>81</u> –                                  | <u>85, 87, 93</u>                                          |
|                                                                      | <u>10</u> , <u>29</u> , <u>30</u> , <u>93</u>              |
|                                                                      | <u>41</u> , <u>48</u> , <u>49</u> , <u>93</u>              |
| Compared to Avaya soft                                               | phones <u>81</u>                                           |
|                                                                      | tal <u>93</u>                                              |
| Comparison of Basic and                                              | d Unified Communication                                    |
| <u>75</u>                                                            |                                                            |
|                                                                      | <u>31</u> , <u>46</u>                                      |
| Contact management                                                   | <u>29, 35, 47, 75, 82</u>                                  |
|                                                                      | <u>77</u> , <u>85</u>                                      |
|                                                                      | <u>41, 45, 49, 76, 84, 93</u>                              |
| Messaging                                                            | <u>47</u>                                                  |
| Telephony                                                            | <u>34, 49, 77, 85</u>                                      |
|                                                                      | <u>11, 41, 42, 49, 93</u>                                  |
|                                                                      | <u>32</u> , <u>76</u> , <u>83</u>                          |
| Video                                                                | <u>31, 51, 52, 78, 87</u>                                  |
| Visual Audio Bridge Cor                                              | Iferencing <u>25</u> , <u>41</u> , <u>46</u> , <u>49</u> , |
| <u>93</u>                                                            |                                                            |
| Visual Messaging                                                     | <u>41, 49, 77, 84, 93</u>                                  |
| Firefox                                                              | <u>27</u> , <u>29</u>                                      |
| Firewall                                                             | <u>12</u> , <u>89</u>                                      |
|                                                                      |                                                            |

#### Η

| H.323 <u>16</u> , <u>18</u> , <u>3</u> | <u>8, 55</u> |
|----------------------------------------|--------------|
| Basic architecture                     | <u>16</u>    |
| UC architecture                        | <u>18</u>    |
| Hardware requirements5                 | <u>6, 57</u> |
| Headset requirements                   | <u>58</u>    |

#### I

| IBM Lotus Notes                        | <u>26</u> , <u>61</u>             |
|----------------------------------------|-----------------------------------|
| IBM Lotus Sametime Connect             | <u>23, 26, 32, 39, 61</u>         |
| Inbox dashboard                        | <u>33</u> , <u>44</u>             |
| Installing                             | <u>64</u> , <u>65</u> , <u>67</u> |
| Instant Messaging24, 2                 | <u>27, 29, 35, 77, 85</u>         |
| Integration with other software21, 23, | , <u>29, 38, 41, 46,</u>          |
| <u>48,</u>                             | <u>49</u>                         |
| Integrator for Outlook                 | <u>36</u> , <u>67</u>             |
| Intelligent Presence41, 4              | <u>45, 49, 76, 84, 93</u>         |

| Intelligent Presence Server | <u>18, 22, 24, 46, 47</u> |
|-----------------------------|---------------------------|
| Internet Explorer           | <u>27</u>                 |
| IP Softphone                |                           |
| IP voice traffic            |                           |

#### J

| Journal | <mark>9</mark> , | <u>35</u> , | <u>36</u> |
|---------|------------------|-------------|-----------|
|---------|------------------|-------------|-----------|

#### L

| <u>12</u>                      |
|--------------------------------|
| 35, 41, 48, 49, 62, 75, 81, 95 |
| <u>2</u>                       |
| <u>55</u> , <u>62</u>          |
| <u>12</u>                      |
| <u>26,</u> <u>95</u>           |
|                                |

#### Μ

| Meet-Me conferencing <u>34</u>                                                                        |
|----------------------------------------------------------------------------------------------------|
| Meeting Exchange Enterprise <u>18</u> , <u>22</u> , <u>23</u> , <u>25</u> , <u>31</u> , <u>49</u>     |
| Message Waiting Indicator <u>32</u> , <u>35</u> , <u>44</u> , <u>47</u>                               |
| Messaging                                                                                             |
| Microsoft .NET Framework                                                                              |
| Microsoft Active Directory server                                                                     |
| Microsoft DirectX                                                                                     |
| Microsoft Internet Explorer                                                                           |
| Microsoft Office Communications Server23, 26, 32, 39,                                                 |
| 46. 62                                                                                                |
| Microsoft Office Communicator <u>23</u> , <u>24</u> , <u>26</u> , <u>27</u> , <u>32</u> , <u>39</u> , |
| 46. 62                                                                                                |
|                                                                                                    |
| Microsoft Outlook                                                                                     |
| Microsoft PIA <u>27</u> , <u>58</u>                                                                   |
| Microsoft Windows <u>37</u>                                                                           |
| Mode                                                                                                  |
| Desk Phone <u>11, 30</u>                                                                              |
| My Computer <u>11</u> , <u>30</u> , <u>37</u>                                                         |
| Other Phone                                                                                           |
| Usage <u>11</u>                                                                                       |
| Mode indicator                                                                                        |
| Modular Messaging                                                                                     |
|                                                                                                    |
| Multipoint video                                                                                      |
| My Computer <u>11</u> , <u>37</u> , <u>55</u> , <u>62</u>                                             |
|                                                                                                    |

#### Ν

| Notices, legal2 |
|-----------------|
|-----------------|

#### 0

| Office Communications Server <u>26, 32, 46</u>                    |
|-------------------------------------------------------------------|
| Office Communicator <u>24</u> , <u>26</u> , <u>27</u> , <u>46</u> |
| one-X Desktop Edition <u>67</u> , <u>81</u>                       |
| one-X Portal <u>18, 22–24, 47, 48, 93</u>                         |
| Compared to Avaya one-X Communicator93                            |
| Features <u>22</u>                                                |
| Integration <u>22</u>                                             |
| Operating system <u>57</u> , <u>91</u>                            |
| Other Phone <u>11</u> , <u>62</u>                                 |
| Outlook <u>26</u> , <u>27</u>                                     |
| Outlook directory <u>95</u>                                       |
| Outlook Integrator <u>36</u> , <u>67</u>                          |

#### Ρ

| Personal directory         | <u>35, 47, 95</u>             |
|----------------------------|-------------------------------|
| Point-to-point video       | <u>52</u>                     |
| Presence                   | <u>24, 45, 49, 76, 84, 93</u> |
| Presence Access List       | <u>47</u>                     |
| Presence Services          |                               |
| Primary Interop Assemblies |                               |
| Public Directory Client    | <u>35</u>                     |

# R

| Records <u>36, 48, 75</u> | , <u>81</u> |
|---------------------------|-------------|
|---------------------------|-------------|

### S

| Screen pops <u>36, 4</u>         |           |
|----------------------------------|-----------|
| Search9                          | <u>)5</u> |
| Security <u>12–15, 8</u>         | <u> 9</u> |
| Denial of Service1               |           |
| Encryption <u>1</u>              |           |
| Firewall1                        | 2         |
| for Administrators <u>1</u>      | 4         |
| Ports1                           | 3         |
| Servers1                         | 3         |
| User authentication <u>12, 1</u> | 3         |
| Web sites1                       | 5         |
| Security Update2                 | 25        |
| Servers                          | )1        |

## т

| Telephone hardware |                                       |
|--------------------|---------------------------------------|
| Telephony          | <u>29, 32, 34, 39, 49, 62, 77, 85</u> |
| ThinkPad           | <u>39</u>                             |
| TLS                | <u>13</u>                             |

#### U

| Unified Communication features            | <u>25</u> , <u>41</u> |
|-------------------------------------------|-----------------------|
| Uninstalling software                     | <u>67</u>             |
| Usage mode                                | <u>11, 30, 86</u>     |
| User authentication                       | <u>12</u> , <u>13</u> |
| User interface <u>32, 43, 44, 52, 53,</u> | <u>76, 83, 87</u>     |
| Basic                                     | <u>32</u> , <u>52</u> |
| Unified Communication                     | <u>43, 44, 53</u>     |
| User status                               | <u>44</u>             |

#### V

| <u>93</u>   |
|-------------|
| . <u>31</u> |
| . <u>52</u> |
| . <u>52</u> |
| <u>93</u>   |
| <u>93</u>   |
| . <u>90</u> |
| . <u>35</u> |
| . <u>90</u> |
|             |

#### W

| Web browser                     | <u>27, 60</u>         |
|---------------------------------|-----------------------|
| Web camera                      | <u>53</u> , <u>58</u> |
| Window and application controls | <u>33, 44</u>         |
| Windows Media Player            | <u>58</u>             |